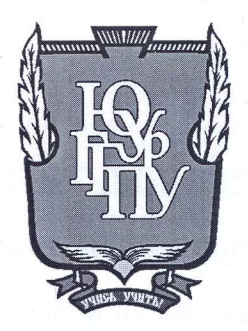

## МИНИСТЕРСТВО ОБРАЗОВАНИЯ И НАУКИ РОССИЙСКОЙ ФЕДЕРАЦИИ

# Федеральное государственное бюджетное образовательное учреждение высшего образования «ЮЖНО-УРАЛЬСКИЙ ГОСУДАРСТВЕННЫЙ ГУМАНИТАРНО-ПЕДАГОГИЧЕСКИЙ УНИВЕРСИТЕТ» (ФГБОУ ВО «ЮУрГГПУ»)

### ФИЗИКО-МАТЕМАТИЧЕКИЙ ФАКУЛЬТЕТ

## КАФЕДРА ИНФОРМАТИКИ, ИНФОРМАЦИОННЫХ ТЕХНОЛОГИЙ И МЕТОДИКИ ОБУЧЕНИЯ ИНФОРМАТИКЕ

Разработка веб-сайта информационной и учебной поддержки изучения темы "3D Моделирование", как элемента реализации проекта ТЕМП.

Выпускная квалификационная работа по направлению 44.03.05 Педагогическое образование (с двумя профилями подготовки) Направленность программы бакалавриата

«Информатика. Английский язык»

Выполнил:

Проверка на объем заимствований: 595 % авторского текста

Работа пеште при доващите

« 20 »  $u$  $a \varphi$  20  $H$ r. и.о. зав. кафедрой И, ИТ и МОИ

Рузаков А.А.

Студент группы ОФ-513/093-5-1 Бегашев Евгений Николаевич

Научный руководитель: к.т.н., доцент кафедры ИИТиМОИ

Musicle Королёв Александр Леонидович

Челябинск 2017

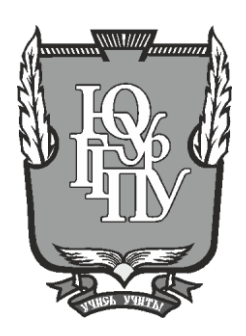

## **МИНИСТЕРСТВО ОБРАЗОВАНИЯ И НАУКИ РОССИЙСКОЙ ФЕДЕРАЦИИ**

## Федеральное государственное бюджетное образовательное учреждение **высшего образования «ЮЖНО-УРАЛЬСКИЙ ГОСУДАРСТВЕННЫЙ ГУМАНИТАРНО-ПЕДАГОГИЧЕСКИЙ УНИВЕРСИТЕТ» (ФГБОУ ВО «ЮУיִрГГПУ»)**

## **ФИЗИКО-МАТЕМАТИЧЕКИЙ ФАКУЛЬТЕТ**

# **КАФЕДРА ИНФОРМАТИКИ, ИНФОРМАЦИОННЫХ ТЕХНОЛОГИЙ И МЕТОДИКИ ОБУЧЕНИЯ ИНФОРМАТИКЕ**

**Разработка веб-сайта информационной и учебной поддержки изучения темы "3D Моделирование", как элемента реализации проекта ТЕМП.**

Выпускная квалификационная работа по направлению 44.03.05 Педагогическое образование (с двумя профилями **подготовки)** Направленность программы бакалавриата

«Информатика. Английский язык»

Выполнил:

Проверка на объем заимствований:  $\%$  авторского текста

Работа \_\_\_\_\_\_\_\_\_\_\_\_\_\_\_ к защите рекомендована/не рекомендована

 $\kappa \longrightarrow 20$   $\Gamma$ .

и.о. зав. кафедрой И, ИТ и МОИ

\_\_\_\_\_\_\_\_\_\_\_\_\_ Рузаков А.А.

Студент группы ОФ-513/093-5-1 Бегашев Евгений Николаевич

Научный руководитель: к.т.н., доцент кафедры ИИТиМОИ

Королёв Александр Леонидович

\_\_\_\_\_\_\_\_\_\_\_\_\_\_\_\_\_

**Челябинск 2017**

# **Оглавление**

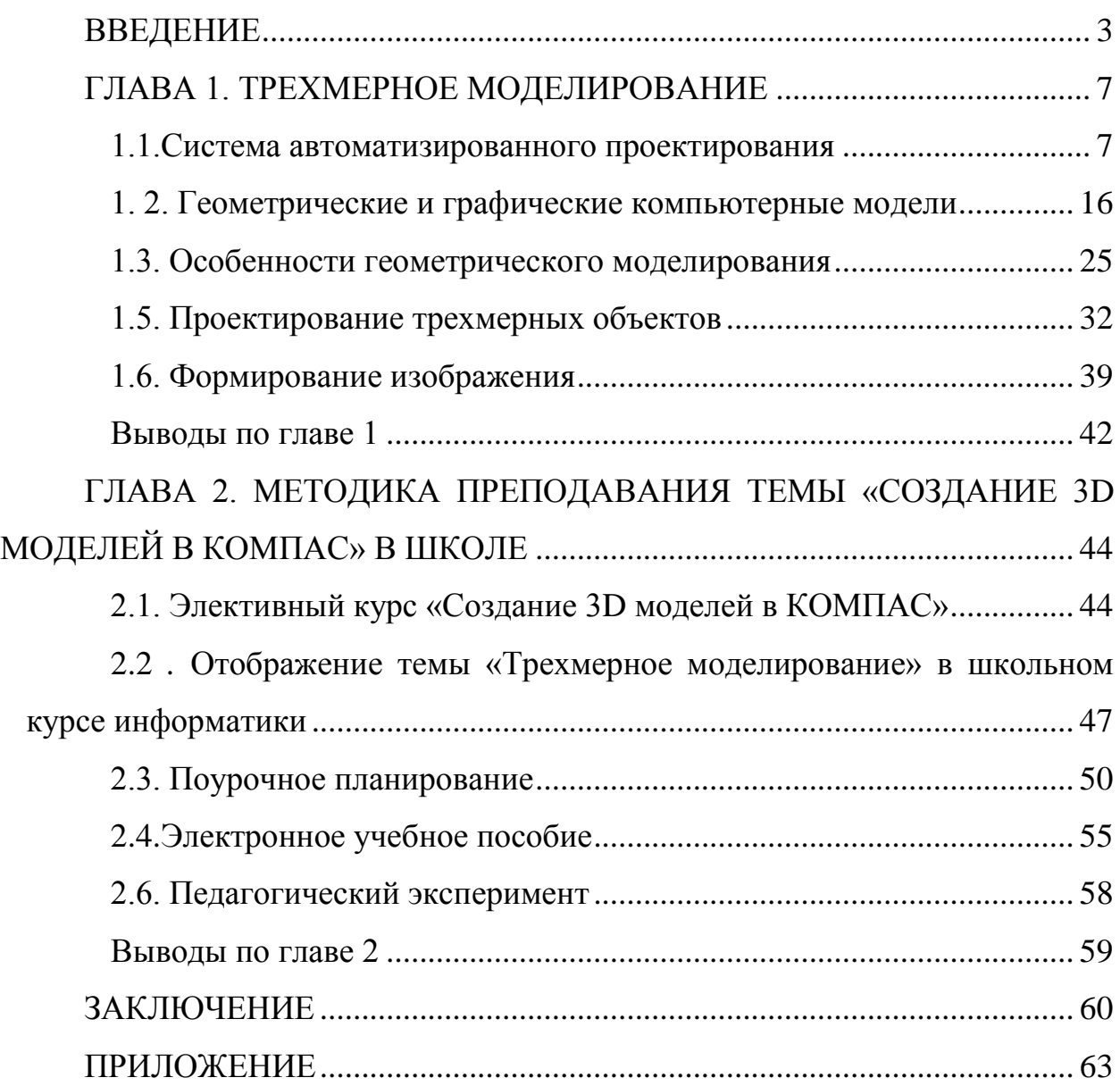

## **ВВЕДЕНИЕ**

<span id="page-3-0"></span>Современное общество на данном этапе развития предъявляет новые требования к участникам образовательного процесса. Возникает необходимость, пересмотреть устаревшие подходы к процессу обучения.

3D – технологии развиваются, и появляется актуальность совершенно новых профессий, которые востребованы сейчас. Профессии, которые связаны с 3D – технологиями: инженеры, дизайнеры, проектировщики, востребованы и хорошо оплачиваемы.

В связи со снижением уровня подготовки абитуриентов по базовым предметам, отсутствием элементарных знаний об инженерных профессиях и низкой мотивацией, был разработан проект "ТЕМП".

ТЕМП – это образовательный проект, включающий в себя концепцию, комплекс мероприятий и сбалансированную систему показателей развития образовательной сферы, идея которого – поиск эффективных управленческих решений в части использования ресурсов естественно-математического и технологического образования для повышения конкурентоспособности региональной экономики и удовлетворения регионального рынка труда в квалифицированных кадрах.

Современные школьники в будущем фундамент своей страны. И подготавливать к выбору своей профессии их надо не в средней школе а уже с начальной. Внедрение 3D – моделирования в образовательный процесс может стать наиболее эффективным в их выборе будущей профессии.

Если посмотреть статистику развития информатизации, то можно понять, что в школах необходимо провести работу по внедрению и развитию современных 3D – технологий в образовательном процессе. В качестве образовательных технологий 3D – моделирование можно применить в проведении 3D – уроков и 3D – лекций.

Изучая компьютерное 3D – моделирование, учащиеся на практике строят модели из реальной жизни, связанные с математикой, физикой,

химией, инженерией и т.д. Приобретают навыки практического использования таких моделей в точных науках.

Именно эти положения и обусловили актуальность темы.

*Объект исследования:* системы трехмерного моделирования.

*Предмет исследования:* процесс обучения моделированию 3D моделей в «Компас» в школе.

*Цель исследования:* изучение теоретических положений по теме исследования, разработка элективного курса «Построение 3D моделей» и создание программной поддержки, которая является иллюстративной и демонстрационной составляющей элективного курса.

*Задачи исследования:*

1) исследовать и рассмотреть специализированную литературу в аспекте исследуемой проблемы;

2) проанализировать теоретические основы компьютерного моделирования, основные понятия;

3) практически реализовать работу в среде «Компас»

4) разработать элективный курс по изучению возможностей САПР «Компас» в 10-11 классах;

5) разработать программную поддержку элективного курса с рекомендациями для учителя;

6) апробировать элективный курс в общеобразовательной школе;

7) проанализировать результаты эксперимента.

*Гипотеза:* если содержание раздела «Технологии создания и обработки графической и мультимедийной информации» профильного курса информатики расширить за счет включения вопросов построения 3D моделей средствами «КОМПАС», то это будет стимулировать интерес к предмету, способствовать развитию аналитического (математического) мышления и повышать общий уровень подготовки учащихся по информатике.

В современной практике проектирования 3D модель детали или устройства является основой для ее изготовления на станке с ЧПУ или с

помощью 3D принтера. Программный комплекс «Компас» позволяет построить трехмерные твердотельные модели объектов и проводить расчеты напряжений или температур под действием заданных пользователем внешних воздействий. При этом пользователь строит только трехмерную модель объекта и определяет внешние воздействия.

Изучение пакета «Компас» необходимо в плане предпрофессинальной подготовки технологического (инженерного) профиля. Таким образом, элективный курс «3D моделирование в среде КОМПАС» весьма актуален для того кто в будущем хочет стать инжером.

В 2015 году региональным Министерством образования и науки в соответствии со «Стратегией развития Челябинской области до 2020 года» был разработан образовательный проект "ТЕМП"**.**

ТЕМП: Технология + Естествознание + Математика + Педагогика".

ТЕМП Требование времени + Единство целей и задач + Мотивация и Приоритеты.

Цель проекта ТЕМП: предоставить новое качество образования для создания кадрового ресурса экономики региона.

Данная инициатива в первую очередь направлена на профориентацию и повышение мотивации школьников к выбору инженерных специальностей, что в дальнейшем поможет в решении главной задачи : подготовка кадров для региональной экономики.

"Челябинская область это промышленный регион, по этой причине тут постоянно будут нужны инженерные кадры: и в металлургии, и в машиностроении, и в иных секторах экономики. А следовательно, нам нужны люди, которые бы хорошо понимали в естественных дисциплинах таких как: физика, химия, биология, необходимых в целях развития наукоемких отраслей, в абсолютно всех типах технологии и в основе всего математике. Проект ТЕМП будет один из этих новейших импульсов, какие нужны с целью развития системы воспитания. Мы отчетливо осознаем, то что качество воспитания и его общедоступность непосредственно находятся

в зависимости от того, что диктует нам…реальный раздел экономики. По другому изъясняясь, мы обязаны выпустить из школы конкурентоспособного учащегося, который имел возможность бы продлить обучение далее и в окончательном счете подобрать профессию, удовлетворяющую его индивидуальные требования и востребованную рынком труда"."С целью этого, для того чтобы наша область развивалась, экономика в регионе преуспевала, следует подготавливать обучающихся таким способом, чтобы они предпочитали с целью последующей собственной высококлассной работы непосредственно эти профессии и специальности, какие нужны на Южном Урале",сообщила о том заместитель министра образования и науки Челябинской области Елена Коузова.

## **ГЛАВА 1. ТРЕХМЕРНОЕ МОДЕЛИРОВАНИЕ**

### **1.1.Система автоматизированного проектирования**

<span id="page-7-1"></span><span id="page-7-0"></span>КОМПАС-3D — это система, которая специализирована для создания трехмерных ассоциативных моделей отдельных деталей и сборочных единиц, включающих как оригинальные, так и стандартизованные конструктивные элементы. Параметрическая технология даёт возможность получать модели типовых изделий на базе однажды спроектированного прототипа. Многочисленные сервисные функции облегчают решение вспомогательных задач проектирования и обслуживания производства[15]. Ключевой особенностью КОМПАС-3D является использование собственного математического ядра и параметрических технологий, разработанных специалистами АСКОН. Компания [АСКОН](https://ascon.ru/) — один из ведущих российских разработчиков САПР. Основана в 1989 году.

Главная цель, решаемая системой — моделирование деталей с целью существенного сокращения периода проектирования и скорого их запуска в производство. Данные цели достигаются благодаря возможностям быстрого получения конструкторской и технологической документации, необходимой для выпуска изделий (сборочных чертежей, спецификаций, деталировок и т.д.).

Помимо быстрого получения конструкторско-технологической документации, система предоставляет возможность: передавать в электронном виде геометрию детали в расчетные пакеты; передавать электронные копии изделий для их изготовления на станки с числовым программным управлением; создавать дополнительные изображения деталей для составления каталогов и иллюстраций к технической документации.

Система автоматизированного проектирования (САПР) начала существовать в 60-е годы прошлого столетия, однако только с быстрым развитием вычислительной техники последнего десятилетия стало возможным создание аппаратных и программных средств машинной графики. В ГОСТ 22487-77 САПР определяется как проектирование,

осуществляемое взаимодействием человека и ЭВМ. Под проектированием тут подразумевается процесс составления описания, необходимого для заданных условиях еще не существующей аппаратуры. создания в Творческий потенциал человека никакой вычислительной техникой не заменить. По этой причине разработка концепций для создания новой техники остается прерогативой инженера и ученого [14].

САПР постоянно развивается в создание и улучшение программного Действительно, обеспечения. каждая компания, разрабатывающая программы САПР практически ежегодно выпускают новые версии, в которых учитывается изменение аппаратного обеспечения и результаты достижений вычислительной геометрии. Последнею версию которую они выпустили, была представлена в 2015 году.

В 2008 году АСКОН оснащает все российские школы учебной KOMITAC-3D LT системой трехмерного моделирования  $\overline{B}$ рамках приоритетного национального проекта «Образование». Сейчас пока "все" школы оснащены версией КОМПАС-3D LT V12. Надеюсь, что в скором времени школы оснастят версией КОМПАС-3D LT V17, в которой обновлён интерфейс и сделано много вещей для более удобной работы.

Компьютерная графика считается синтезом знаний. научных приобретенных в таких фундаментальных науках, как аналитическая и комбинаторная геометрия, линейная алгебра и вычислительная математика, геометрическая оптика, информатика и информационные технологии.

 $CATIP$ B. данное время часто воспринимается как среда проектирования. Такой аспект САПР как среды проектирования возможно весьма характерен для нашего понимания САПР в начале 21-го века, когда появились такие особенности и тенденции информационных технологий как мультимедиа (объединяющей отдельные форматы данных) и цифровая связь.

Система САПР создана таковым образом, который отнюдь не просит специализированных познаний и способностей в сфере компьютерной техники. программирования  $\mathbf{V}$ математического молелирования.

Елинственное условие системы САПР, как и каждого прочего программного обеспечения: пользователь обязан быть специалистом либо обязан желать исследовать конкретную предметную область.

Другая главная тенденция развития САПР: трехмерное - $3D$ моделирование и визуализация. Именно таким пакетом и является система KOMITAC-3D.

Когда программное обеспечение САПР в первый раз возникло на рынке (начало 80-х годов), оно на самом деле оценивалось равно как элементарная смена чертежных досок, карандашей и иных чертежных приборов. Так как программное обеспечение постоянно развивается и улучшается, **TO** сокращение  $CATIP$ принимает новое значение. Легкодоступное на сегодняшний день мощное программное обеспечение дает возможность не только лишь реализовывать чертежи, но и целую работу по выполнению проекта. Проектирование в КОМПАС-3D возможно осуществлять разными методами: «снизу вверх» (применяя отделанные элементы), «сверху вниз» (проектируя элементы в контексте конструкции), основываясь в компоновочный эскиз (к примеру, кинематическую схему) или смешанным способом. Эта мировоззрение гарантирует получение легко модифицируемых сочетательных моделей. В нынешнее времена нельзя себе представить сегодняшнее промышленное учреждение или бюро без компьютеров и специализированных программ, специализированных с целью исследования конструкторской документации либо проектирования. Использование вычислительной техники в области проектирования стало свершившимся фактом аргументировало свою высочайшую  $\overline{M}$ эффективность. Переход в компьютерное проектирование даст возможность сроки разработки уменьшить He только ЛИШЬ конструкторской  $\mathbf{M}$ технологической документации, однако и значительно увеличить свойство создаваемых изделий и выпускаемых документов. Нынешняя машинная графика, и САПР как её уполномоченный, предполагают собою сочетание вычисляемой графического отображения геометрии  $\mathbf{M}$  $\overline{B}$ лисплее

 $\overline{9}$ 

аналитической модели объекта. Средствами графического интерфейса пользователь создает и управляет свойствами объектно-ориентированной аналитической модели.

Система владеет мощнейшим функционалом для работы нал проектами, включающими пару тыс. подсборок, деталей и стандартных изделий. Возникнувшие усовершенствования очень значительно увеличили возможности развития и управления геометрией 3D-моделей. Одним из основных изменений необходимо принять возможность создания некоторых твердых тел в одной детали таким образом называемое многотельное моделирование. Такого рода аспект существенно упрощает разработку трудных деталей, снимая ограничения в создание моделей, какие ранее возможно существовало получить только в режиме редактирования детали в сборке. Это означает, то что булевы операции, какие вплоть до данного проделывались только лишь в сборке, теперь же стали доступны при создании детали. Данные операции выполняются с поддержкой новой команды Булева операция и выполняются над имеющимися в текущей детали телами, которые пересекаются либо соприкасаются. Результатом выполнения команды считается новое тело, полученное посредством вычитания, объединения или пересечения двух начальных тел[14].

Система поддерживает все возможности трехмерного твердотельного моделирования, ставшие стандартом для САПР среднего уровня:

• булевы операции над типовыми формообразующими элементами,

• создание поверхностей,

• ассоциативное задание параметров элементов.

• построение вспомогательных прямых и плоскостей. эскизов. пространственных кривых (ломаных, сплайнов, различных спиралей),

• создание конструктивных элементов — фасок, скруглений, отверстий, ребер жесткости, тонкостенных оболочек,

• специальные возможности, облегчающие построение литейных форм литейные уклоны, линии разъема, полости по форме детали (в том числе с заданием усадки),

• функционал для моделирования деталей из листового материала команды создания листового тела, сгибов, отверстий, жалюзи, буртиков, штамповок и вырезов в листовом теле, замыкания углов, а также выполнения развертки полученного листового тела (в том числе формирования ассоциативного чертежа развертки),

любых формообразующих  $\bullet$ создание массивов элементов  $\mathbf{M}$ компонентов сборок,

• вставка в модель стандартных изделий из библиотеки, формирование пользовательских библиотек моделей,

сборки,  $\bullet$ моделирование компонентов в контексте взаимное определение деталей в составе сборки,

• наложение сопряжений на компоненты сборки (при этом возможность автоматического наложения сопряжений существенно повышает скорость создания сборки),

• обнаружение взаимопроникновения деталей,

• специальные средства для упрощения работы с большими сборками,

• возможность гибкого редактирования деталей и сборок, в том числе с помощью характерных точек,

• переопределение параметров любого элемента на любом этапе проектирования, вызывающее перестроение всей модели.

Новейшие возможности компьютерного моделирования, в частности, графического объектно-ориентированного. значительно расширили возможности принципиально, которая имеет единое название САПР система автоматизированного проектирования. Технологические процессы ДРУГИМИ графического моделирования в комплексе  $\mathbf{c}$ методами  $\bf{B}$ аналогичных системах представляют основную роль [15].

Термин САПР возник в начале 70-х годов. Стандарт определяет САПР как проектирование, осуществляемое взаимодействием человека и компьютера. Под проектированием тут подразумевается процедура создания описания, необходимого ради изготовления в установленных критериях ещё не существующих технических объектов.

Новейшие возможности компьютерного моделирования, в частности, графического объектно-ориентированного, значительно расширили возможности принципиально, которая имеет единое название САПР система автоматизированного проектирования. Технологические процессы графического моделирования в комплексе с другими методами в аналогичных системах представляют основную роль[15].

Термин САПР возник в истоке 70-х годов. Стандарт определяет САПР как проектирование, осуществляемое взаимодействием человека и компьютера. Под проектированием тут подразумевается процедура создания описания, необходимого ради изготовления в установленных критериях ещё не существующих технических объектов.

Термин САПР традиционно связан с английской аббревиатурой CAD.

1. Исторически создание и развитие CAD систем обусловливалась, в главную очередь, нуждами аэрокосмической, автомобильной и военной индустрии. Главные достижения CAD систем объединены с развитием компьютерной графики, геометрического моделирования и компьютерного аппаратного обеспечения.

2. Таким образом, признаками нынешних технологий графического моделирования, возможно, рассматривать последующее:

3. При построении модели создается объектно-ориентированный цифровой документ. Средства САПР предоставляют пользователю «виртуальные» электронные инструменты построения и моделирования, свойства которых существенно превышают способности обычных приборов черчения.

4. Геометрическая модель объекта фактически представляет собой математическую модель формы объекта, которая может быть передана для обработки в другие приложения: получение чертежей заготовок, восстановление наглядного изображения по чертежам, исследование свойств модели математическими методами, подготовка управляющих программ для станков с ЧПУ, подготовка конструкторской документации и др.

5. Интеграция технологий трехмерного моделирования с другими методами в частности с методами математического и численного моделирования процессов в проектируемом объекте[9].

В настоящее время известно множество CAD/CAM -систем различного уровня.

AutoCAD – один из первых САПР, направленная для решение задач машиностроения. В наше время период это – один из крупных CAD-систем для разработки конструкторской документации почти в каждой области индустриального производства, имеющая большое число дополнений, встроенных с ней и образующих САПР решения множественных и различных задач проектирования.

В то же время, большая степень универсальности и связанное с этим обстоятельством усложнение программы, делают ее непривлекательной при решении довольно несложных задач геометрического моделирования, т.е. при использовании в качестве электронного кульмана эту мощную и дорогостоящую систему.

T-FLEX CAD - профессиональная универсальная система параметрического двухмерного и трёхмерного геометрического моделирования в интересах, в первую очередь целого, машиностроительного производства. Система дает возможность целиком урегулировать вопрос подготовки технической документации – чертежей, схем, спецификаций и т.д. Владея сильным параметрическим геометрическим ядром, дает возможность значительно увеличить темп стандартного проектирования.

Система дает возможность создавать трёхмерные модели почти любого уровня сложности и чертежи в базе проекций трёхмерных моделей.

3D моделирование может осуществляться непосредственно как в трёхмерном пространстве с применением, таким образом именуемого дерева построений, позволяющего осуществлять контроль операции моделирования, таким образом и в базе данных двухмерного чертежа.

САПР АДЕМ специализирована с целью автоматизации решения конструкторских и научно-технических задач производства. Система ADEM объединяет **BCC** ДО единого популярные методы геометрического моделирования, что дает возможность создать конечный вид изделия и создать необходимую конструкторскую документацию. Включая с 7-ой любые версии возможно строить ВИДЫ, разрезы  $\overline{\mathbf{M}}$ сечения  $\overline{6}$ e<sub>3</sub> непосредственного обращения к 3D модели. Изображение стрелки вида приводит к автоматическому созданию соответствующего вида либо сечения.

CAD-система SolidWorks дает возможность создавать наиболее различные комплексы автоматизации проектирования, инженерного анализа и технологической подготовки производства. С целью оптимизации состава комплексов и их многофункциональных способностей в соответствии с решаемыми задачами в систему введен базовый модуль специальных АРІфункций с целью программирования прикладных задач. Результат - в многих известных прикладных системах появились средства прямого доступа к моделям SolidWorks. Более того, специально для SolidWorks было сделано огромное количество модулей, работающих непосредственно в его среде.

Преимущества построения такого сквозного интегрированного решения явны. Вероятность прямой передачи сведений между разными приложениями дает возможность создать гибкий программный комплекс, в котором смогут быть задействованы наилучшие в своем классе приложения. И в настоящее время пользователь SolidWorks способен подбирать с некоторых сотен программных  $\boldsymbol{\mathrm{M}}$ аппаратных партнеров такие дополнительные модули, которые решат непосредственно его проблемы с

наименьшими денежными издержками. И этот факт, то что отдельные МОДУЛИ созланы самыми разными производителями. лля конечных пользователей остается невидным.

NanoCad-система автоматизированного проектирования, которая предназначена для разработки и выпуска рабочей документации (чертежей). Платформа NanoCAD содержит все необходимые инструменты базового проектирования. a благодаря ИНТУИТИВНО ПОНЯТНОМУ интерфейсу. непосредственной поддержке формата DWG и совместимости с другими САПР-решениями является лучшим выбором при переходе на альтернативные базовые решения.

КОМПАС-3D специализирован для создания трёхмерных моделей и сборок и дальнейшего создания их чертежей, включающих все без исключения необходимые виды, разрезы и сечения, имеет определённые достоинства пред иными концепциями:

1. Система русскоязычна с самого начала, термины и определения целиком соответствуют терминологии российского конструирования.

2. Заложено осуществление абсолютно всех условий эталона ЕСКД.

3. Имеется весьма обширный и в то же время почти нужный комплект функций редактирования изображений.

 $\overline{4}$ Система содержит модульную структуру, что дает возможность ускоренно решать специальные задачи.

5. Система содержит прикладные библиотеки (конструкторские библиотеки, справочники материалов и др.), ориентированные в российское производство.

Система КОМПАС солержит средства ЛЛЯ расширения своей функциональности мощностями самих пользователей. В её состав вступает КОМПАС-МАСТЕР, предназначенная инструментальная система ДЛЯ разработки дополнительных модулей и практических библиотек к пакету КОМПАС на языках программирования высокого уровня C++, Delphi, Basic.

САПР в базе системы КОМПАС в данное время быстро развивается и благополучно соперничает в России с иными концепциями.

В завершение данного раздела можно с полной уверенностью отметить, то, что в нынешнем этапе компьютерного моделирования, геометрическое и графическое моделирование развивается наиболее быстрыми темпами[9].

## 1. 2. Геометрические и графические компьютерные модели

<span id="page-16-0"></span>Геометрическое моделирование изучает  $\boldsymbol{\mathrm{M}}$ применяет методы построения моделей, описывающих геометрические свойства различных объектов окружающего мира. К геометрическим свойствам относятся пространственные отношения между реальными объектами их форма и пространстве. размеры, положение, ориентация  $\, {\bf B}$ Геометрическое моделирование позволяет отражать эти свойства объектов, не вдаваясь в подробности других свойств и отношений.

Теоретической основой геометрического моделирования являются математические методы построения подобных моделей, разрабатываемые в течение нескольких веков:

1. Геометрия, аксиоматический метод, построения с помощью циркуля и линейки.

2. Аналитическая геометрия - алгебраические методы в геометрии.

3. Начертательная геометрия проективная геометрия,  $\overline{\phantom{a}}$ бескоординатный метод.

4. Вычислительная геометрия (40-70-е годы XX века): построение аксонометрической проекции, разработка теории и прикладных методов геометрического моделирования на основе сплайн-функций, в частности методов сплайн-апраксимации трехмерных поверхностей.

Таким образом, современное геометрическое моделирование, основанное на компьютерных технологиях, базируется на аналитической и дифференциальной геометрии, вычислительной математике, вариационном исчислении и топологии, а также разрабатывает собственные методы.

Описание геометрических свойств объектов происходит путем построения математических моделей, отражающих эти свойства, что позволяет проводить различные преобразования, редактировать и строить графические отображения этих объектов[16].

Для построения геометрических моделей используются идеализированные геометрические объекты: *точка, линия, плоскость, поверхность* и т.п., которые в отличие от реальных объектов обладают набором только *наиболее существенных свойств.* Ясно, что эти идеализированные объекты являются *концептуальными моделями геометрии*. Так геометрическая точка отличается от реальной точки на чертеже тем, что имеет только координаты, но не имеет размеров, геометрическая линия не имеет ширины и цвета, геометрическая плоскость толщины и т.д.

Сам термин «*компьютерная графическая модель*» говорит о том, что отражение свойств объекта-оригинала осуществляется средствами компьютерной графики, т.е. в наименовании модели отражен способ ее построения и реализации. Подобные модели как наиболее наглядные широко используются в практике моделирования. Из многих вариантов использования компьютерных графических моделей рассмотрим один, который имеет особую актуальность - отображение *трехмерных объектов на плоской поверхности*.

Еще задолго до появления компьютеров подобные задачи решались на основе законов перспективы и проекционного черчения. На базе точной геометрической интерпретации этих законов родилась целая техническая наука – *начертательная геометрия*. Однако, и картина художника, и чертеж инженера дают статичное и одностороннее отображение объекта, с которым невозможно производить преобразования и различные манипуляции.

Исторически возможности компьютерного графического моделирования претерпели существенное изменение, прежде чем они сравнялись с возможностями обычного рисунка или чертежа. Достаточно

сказать, что первоначально отображение даже двумерных объектов (графиков, диаграмм и т.п.) производилось с помощью набора символов[6].

Следующий этап развития компьютерного графического моделирования связан с технологиями *растровой и векторной* графики. Естественно, что с тех пор, как компьютер «научился» рисовать на уровне пикселей, отображение двумерных объектов не представляет особых трудностей.

В практической деятельности человек имеет дело с трехмерными объектами, для описания которых вынужден строить модели на плоской поверхности. Основной недостаток традиционного двумерного изображения (например, *чертежа*), состоит в том, что конструктор вынужден использовать *проекции* трехмерного объекта на базовые ортогональные плоскости. Он вынужден мыслить не элементами проектируемой детали (отверстие, основание, ребро жесткости и т.п.), а в терминах набора графических примитивов (отрезок, окружность, многоугольник и т.д.). Проектируя деталь, конструктор должен разложить ее на выше упомянутые элементы и построить проекции с помощью этих элементов. При необходимости внесения изменений в деталь, их необходимо заново отобразить на всех видах и проекциях.

Ограничение двумерных графических моделей особо проявляются, когда поверхность детали имеет сложную криволинейную форму. Трудности восприятия по чертежу формы, взаимодействия и взаимного расположения различных деталей механизма в рамках двумерных систем неустранимы.

На современном уровне развития информационных технологий модели трехмерных объектов по принципу их построения можно разделить на три вида: *каркасные* модели**;** *поверхностные* модели**;** *твердотельные* (сплошные) модели.

*Каркасная модель* трехмерного геометрического объекта полностью описывается в терминах точек и линий. Элементами модели объекта являются линии (ребра) и точки (вершины). Подобный вид моделирования

давно известен в черчении - это аксонометрическая проекция, которая непосредственно связана с прямоугольным проецированием при построении чертежа.

Главное ограничение каркасных моделей вытекает из недостатка информации о гранях, заключенных между ребрами. Они строятся наблюдателем чисто умозрительно. Вследствие чего невозможно однозначно распознать ориентацию и видимость граней трехмерного каркасного изображения. Этот эффект, которым иногда умышленно пользуются художники, обусловлен самой природой каркасной модели и может привести к непредсказуемым результатам. При построении плоской проекции каркасной модели нельзя однозначно отличить видимые грани и ребра от невидимых элементов модели. Операцию удаления невидимых ребер можно выполнить с применением команд редактирования каждой отдельной линии. Результат этой работы равносилен разрушению всей созданной каркасной конструкции, потому что, невидимые линии на одних проекциях, видимы на других. Еще сложнее в рамках каркасной модели обстоит дело с отображением криволинейных поверхностей. Подобная задача в общем виде в рамках каркасной технологии принципиально не имеет решения.

Каркасное моделирование - это моделирование самого низкого уровня. По своей сути оно является воспроизведением средствами компьютерной графики старых технологий трехмерного моделирования, которые были разработаны для черчения на бумаге. Если при этом используется растровая графика, то, в принципе, мы имеем тот же чертеж (Рисунок 1).

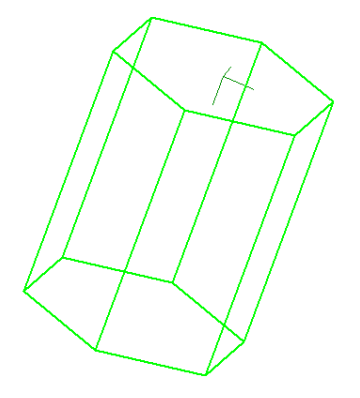

Рис. 1. Пример каркасной модели 19

*Поверхностное моделирование* трехмерных объектов связано с использованием *точек, линий и поверхностей* как графических примитивов. Результатом подобного моделирования является некоторая *оболочка*, которая описывает поверхность моделируемого объекта

В поверхностном моделировании создаются и модифицируются поверхности, описывающие отдельные элементы объекта. Эти поверхности обрезают по линиям пересечения, сопрягают друг с другом и т.п[7].

Метод поверхностного моделирования наиболее эффективен при моделировании объектов, которые изготавливаются из листового материала и имеют сложные криволинейные поверхности, например, корпус автомобиля или самолета. В рамках этой технологии сложные поверхности образуются из элементарных геометрических поверхностей: поверхностей вращения, поверхностей, заданных аналитическими выражениями или поверхностей, образованных параллельным переносом линий. Например, моделирование лодки (Рисунок 2).

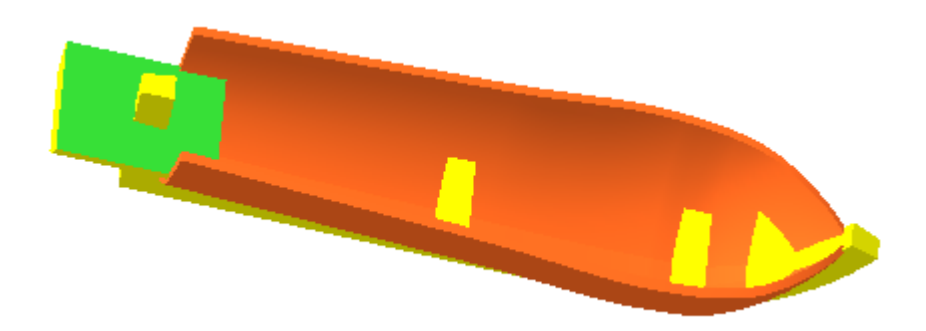

Рис. 2. Поверхностные модели

*Твердотельная модель***.** Основным элементом твердотельной модели является трехмерный объект как таковой. В твердотельном моделировании с самого начала построения модели работа производится с оболочками тел, а не с отдельными поверхностями. Оболочка полностью описывает поверхности объекта, отделяющие его внутренний объем от остальной части пространства. Одну часть пространства занимает объект, а другая часть пространства лежит вне объекта. Объект может иметь одну или несколько

оболочек. Одна из оболочек является внешней, другие ограничивают внутренние пустоты тела[21].

Процесс построения модели в данном случае аналогичен процессу изготовлении материальной модели. Сначала создается оболочка некоторой простой заготовки. Далее заготовка изменяется требуемым образом. Процесс создания конструкции основан на использовании булевых операций объединения, исключения и пересечения (Рис. 3, 4).

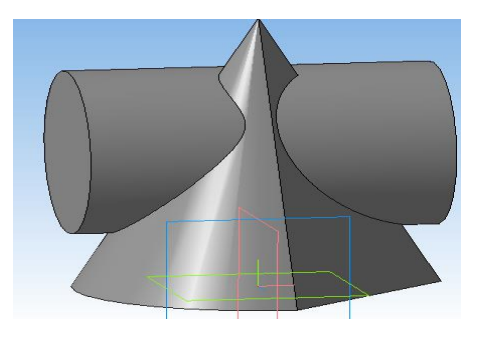

Рис. 3. Твердотельная модель. Пересечение конуса и цилиндра

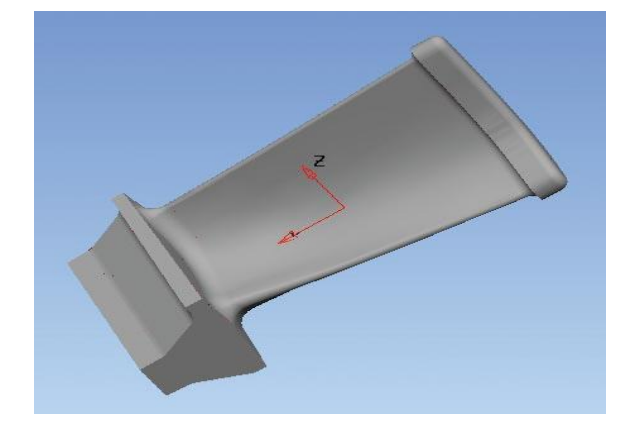

Рис. 4. Твердотельная модель лопатки турбины

Метод твердотельного моделирования основан на конструировании модели из некоторого набора базовых трехмерных твердотельных простейших объектов. Каждый такой объект строится пользователем на основе плоских эскизов c применением трехмерных операций. Самая простая твёрдотельная модель образуется при движении какого-либо *контура*[18].

Движение может быть поступательным, вращательным или по произвольной траектории. На базе созданных таким образом тел можно получать новые тела. Например, можно сгладить рёбра, отклонить грани, соединить одно тело с другим и др. В каждом случае получается один объект - *твёрдое тело***.**

Представление тела как совокупности оболочек, ограничивающих его объем является наиболее общим подходом. Каждая оболочка строится из набора стыкующихся друг с другом поверхностей, содержащих полную информацию о своих границах и связях с соседями. Такое описание тел называется *представлением с помощью границ*. Оно дает возможность выполнять над телами множество операций, сохраняя при этом единый способ их «внутреннего» устройства. Такое представление тел позволяет моделировать объекты произвольной формы и сложности.

Для редактирования геометрической модели тела необходима информация о последовательности и способах построения тела. Поэтому в модель тела включают еще и *дерево построения*. В итоге результатом твердотельного геометрического моделирования некоего объекта является математическая модель его геометрии. Трехмерный объект определен многими изменяемыми параметрами. Вся эта информация содержится в математической модели его геометрических свойств, поэтому твердотельное моделирование называют параметрическим.

Компьютерное графическое изображение объекта является результатом использования его геометрической модели. Для того чтобы «увидеть» модель объекта нужно смоделировать поток падающих и отраженных от его поверхностей лучей света. Модель можно «осветить» с разных сторон светом различного цвета и интенсивности. Исходная информация для построения изображения на экране компьютера предоставляет геометрическая модель этого объекта. Можно получить реалистическое изображение объекта близкое к его фотографии. При этом поверхностям модели можно придать необходимый цвет, зеркальность, прозрачность и другие оптические свойства. И так, при графическом отображении твердотельная модель, полностью определяя форму объекта, обеспечивает автоматическое удаление невидимых линий, позволяет эффективно имитировать движение, управлять цветовой гаммой для получения тоновых эффектов[6].

С твердотельной моделью можно производить операции как с реальным объектом: *перемещать, вращать, рассекать, приближать или удалять, выполнять сборку из деталей и разборку на простейшие элементы, выполнять деформацию или отображать самые сложные движения трехмерного объекта в соответствии с законами механики и т.д.* 

Твердотельное моделирование позволяет не только отображать чисто геометрические свойства, оно позволяет, например, наделить модель свойством инерции (массой), отображать поведение и функции целостного объекта и происходящие в нем процессы. Все это возможно благодаря тому, что трехмерная твердотельная модель объекта, по сути, является математической моделью.

Информативность и наглядность компьютерного эксперимента возрастает на порядок, если его результаты представить не в виде традиционных числовых таблиц и графиков, а в виде наглядных образов. Технологии 3-D моделирования позволяют полностью автоматизировать модельные исследования, например, температурных полей, полей напряжений и деформаций. Так для объекта, представленного на (Рис. 5), после построения его трехмерной модели и задания внешних воздействий, расчет и отображение температурного состояния детали выполнены полностью автоматически.

Например, при проектировании лопаток авиационных турбин особую роль играет исследование полей напряжений, возникающих в этой детали при ее работе в двигателе самолета. Эти характеристики могут быть отображены раскраской различных зон детали в разные цвета. Теперь конструктору достаточно одного взгляда, чтобы определить наиболее напряженные или нагретые участки лопатки турбины. Имея эту информацию можно принять необходимые меры для обеспечения надежности данной детали (Рис. 5) [16].

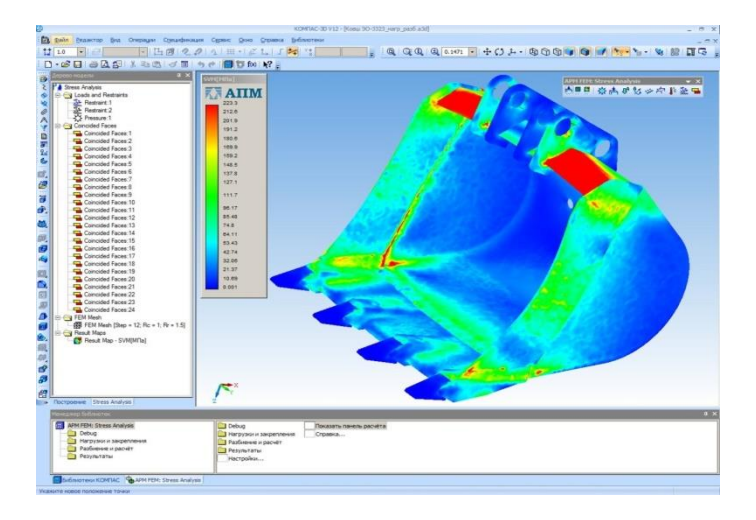

Рис. 5. Графическое представление результатов моделирования температурных полей конструкции

Численные результаты моделирования могут быть отображены в виде *виртуального движения* трехмерных твердотельных моделей объектов. Действительно, если твердотельная модель – это объект, то программным путем можно изменять его свойства и отображать поведение объекта, изменение его состояния и параметров на экране компьютера в виде 2-D или 3-D анимации (Рисунок 6).

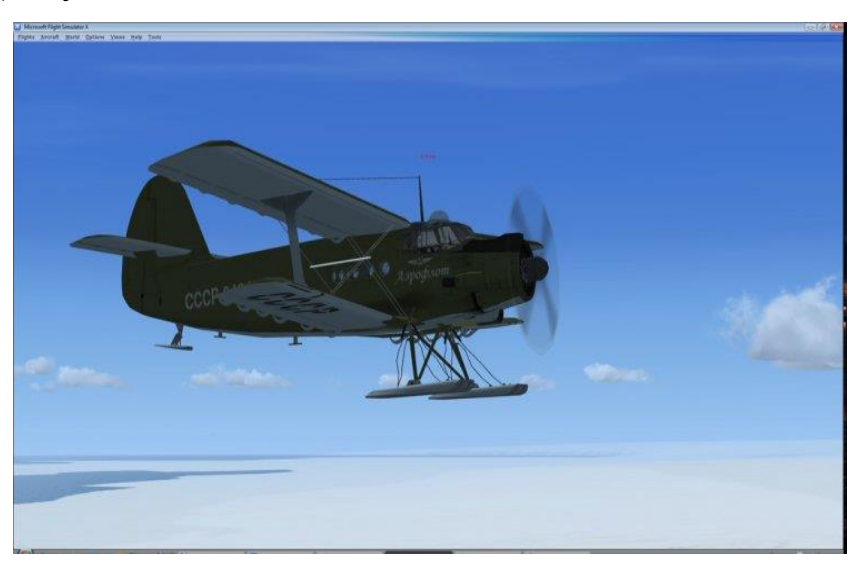

Рис. 6. Графическая 3-D модель самолёта

Твердотельное моделирование позволяет создавать модели, состоящие из множества взаимодействующих объектов, так называемые сборки (Рисунок 7). Наглядность подобных моделей не нуждается в комментариях.

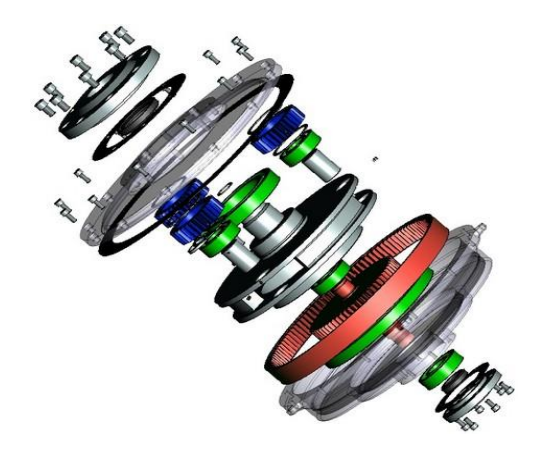

Рис. 7. Модель сборки.

Таким образом. современная компьютерная графика  $(T.e.$ компьютерное графическое моделирование объектов) представляет собой синтез вычислительной геометрии  $\boldsymbol{\mathrm{M}}$ графического отображения геометрических свойств, а по сути математической модели формы объекта, а также позволяет отображать другие (не геометрические) свойства объекта[14].

## 1.3. Особенности геометрического моделирования

<span id="page-25-0"></span>Геометрическое моделирование прочно вошло в практику решения широкого круга теоретических проблем и конкретных практических задач в различных сферах практической деятельности.

Под геометрическим моделированием понимают создание моделей, содержащих информацию о геометрии объекта.

Моделью геометрического моделирования называется совокупность сведений, однозначно определяющих его форму и размеры. Например, отрезок может быть представлен двумя (двухмерная модель) или тремя (трехмерная модель) координатами двух крайних точек; окружность координатами центра и радиусом и т.д.

Геометрические модели - это специфический вид моделей, сочетающих в себе и абстрактные, и физические черты, обладают уникальным набором полезных свойств. Главным из них является простота создания и

модификации модели. Изменениям подвергается только сама программа, при этом аппаратная составляющая остается неизменной[1].

Трехмерные модели МОГУТ задаваться различными способами: каркасные, задаются вершинами и ребрами. Это модель проста, но с ее помощью можно представить в пространстве только ограниченный класс деталей, полигональные (поверхностные) - поверхностями (плоскостями, поверхностями вращения и др.), объемные (твердотелые) – формируются из элементарных объектов (базисных тел) с использованием логических операций объединения, вычитания, пересечения. По таким моделям можно построить не только графические изображения (виды, разрезы, сечения), но и считать его массоинерционные характеристики, такие как масса, объем, момент инерции и др., если ввести понятие о материале и его физических свойствах.

В настоящее время актуален вопрос о создании автоматизированных которые позволят систем моделирования, пользователю Производить преобразование элементов моделируемой системы к типовым схемам, построение схем сопряжения элементов системы, проведение модельных экспериментов, обработку и анализ их результатов, проводить выполнение всех операций в интерактивном режиме.

Традиционный путь создания реальной геометрической модели начинается с внешнего описания объекта. На этом этапе выявляется или синтезируется структура объекта, определяются принципы его действия, проводится предварительный качественный анализ свойств системы. При этом постановка всех задач осуществляется специалистом в конкретной предметной области в терминах соответствующего профессионального языка, т.е. строится содержательная модель объекта, процесса или явления.

 $\mathbf{B}$ препроцессоре реализованы функции геометрического моделирования, построения сетки конечных элементов, задания кинематики деформирования, физико-механических свойств материалов, силовых и температурных воздействий. При построении геометрии модели реализованы

возможности моделирования особенностей, характерных для оболочечных конструкций: возможность генерации вырезов, местных утолщений и т.п. Построение геометрической модели начинается с задания опорных точек, по которым строятся линии, ограничивающие поверхности. Каждая поверхность связывается с одним из конструктивных элементов, для которого задаются необходимые геометрические (жесткостные) параметры. После того, как сформированы необходимые элементы, на них можно сгенерировать сетку конечных элементов[6]. Сетка строится по геометрическому принципу с учетом регулярности конструкции. Возможно построение сетки конечных элементов, совпадающих с армирующими элементами сетчатой оболочки. Построенная сетка содержит заданное число узлов или имеет заданный максимальный шаг, может быть топологически равномерной или сгущенной к узлу, к ребру или к вырезу. Имеется возможность выбора формы конечных элементов и метода разбиения.

Алгоритмы разбиения построены на отображении регулярной сетки единичной области на необходимый геометрический элемент. Реализованы варианты разбиения с использованием: интерполяционных полиномов 2-го порядка для 3-х и 4-х угольных поверхностей [2]; усреднения по известным точкам поверхности; геометрического построения для поверхностей канонической формы.

Геометрическое моделирование конструкций рассматриваемого класса включает, помимо генерирования координат узлов, задание трех криволинейных систем координат: главных осей узлов, в которых отсчитываются перемещения; местных систем, связанных с поверхностью элементов оболочки или с продольными осями подкрепляющих элементов (ребер); главных осей анизотропии, в которых задаются физикомеханические константы анизотропных материалов. Для учета несносности ребер и несовпадения осей ребер со срединной поверхностью обшивки задаются также эксцентриситеты расположения локальных узлов элементов относительно узлов модели. Особенностью построения сетки элементов для

оболочки сетчатой является автоматическое объединение близко расположенных узлов, находящихся в пределах одного конструктивного элемента. B случае конечные элементы ЭТОМ армирующих pebep присоединяются к новому узлу эксцентрично.

Применение геометрического моделирования наиболее важно именно задачах верификации, так как во многих случаях единственной  $\overline{B}$ альтернативой является изготовление и испытания прототипа, что в условиях вариантного производства с быстро сменяющейся программой выпуска заведомо экономически невыгодно. Наибольшей трудностью отличается кинематическое моделирование механизмов машин, заключающееся в расчете траекторий перемещения деталей, в том числе деталей переменной формы (например, пружин). Расчет кинематики в рассматриваемом случае сводится к заданию положения внешнего объекта с некоторым шагом (определяющим точность моделирования) и определению моментов касания деталей механизма с объектом и друг с другом[5].

#### 1.4. Основные понятия твердотельного геометрического

#### моделирования

Общепринятым порядком моделирования твердого тела является последовательное выполнение одной из трех логических операций (объединения, вычитания и пересечения) над объемными элементами. Пример выполнения таких операций показан на рисунок 9.

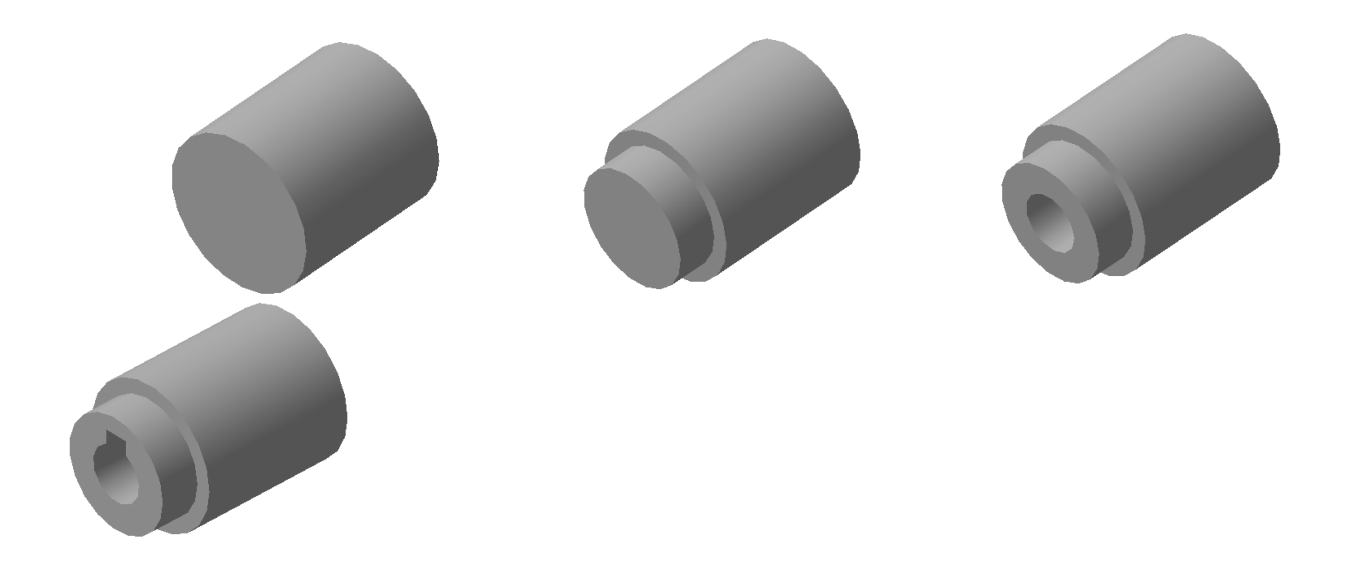

Рис. 9. Булевы операции над объемными элементами: а) цилиндр;

б) объединение двух цилиндров; в) вычитание цилиндра; г) вычитание призмы.

Получение объемных элементов, над которыми выполняются вышеуказанные операции, осуществляется кинематическим способом. При этом в результате перемещения плоской фигуры (образующей) в пространстве вдоль некоторой направляющей "остается" след, который и определяет форму элемента (Рисунок 2). Получившаяся в результате поверхность детали ограничивает некоторый объем. Созданный элементарный ориентированный объем и является простейшей твердотельной геометрической моделью. В КОМПАС-3D плоская фигура, на основе которой образуется тело, называется *эскизом*, а формообразующее перемещение эскиза - *операцией*. Другие системы твердотельного моделирования могут поддерживать иную терминологию подобных элементов.

Основные понятия твердотельного моделирования в КОМПАС-3D[6].

## *Эскиз*

Эскиз всегда плоский и может располагаться в одной из ортогональных плоскостей проекций, на плоской грани существующего тела или во вспомогательной конструктивной плоскости. Эскиз изображается на плоскости стандартными средствами чертежно-графического редактора

КОМПАС-2D. При этом доступны все команды построения и редактирования изображения. В формообразовании принимают участие контуры (замкнутые или нет), имеющие стиль линии «основная».

*Операция*

В КОМПАС-3D доступны следующие 4 типа операций:

*вращение* эскиза вокруг оси, лежащей в плоскости эскиза;

 *выдавливание* эскиза в направлении, перпендикулярном плоскости эскиза;

 *кинематическая операция* **-** перемещение эскиза вдоль указанной направляющей**;**

построение тела *по сечениям***.** 

Каждая операция имеет дополнительные опции, позволяющие задавать правила построения тела. Строго определены и требования к эскизу, над которым выполняется та или иная операция.

После создания *основания* детали (первоначальный объем) все последующие созданные тела либо объединяются с предыдущим, либо вычитаются из него (возможна также операция нахождения пересечения), т.е. производится одна из булевых операций: объединение, вычитание (пересечение). "Прямых" команд, осуществляющих булевы операции в КОМПАС-3D нет. Реализуются они с помощью операций «приклеивания» (объединение) или «вырезания» (вычитание) вновь создаваемых объемов. Каждый из них представляет собой элемент, образованный при помощи перечисленных выше операций над новыми эскизами. При выборе типа операции нужно *сразу* указать, будет создаваемый элемент вычитаться из основного объема или добавляться к нему. Примерами вычитания объема из детали могут быть различные отверстия, проточки, канавки, а примерами добавления объема - бобышки, выступы, ребра. Подобная технология моделирования получила название - моделирование с помощью технологических элементов.

### *Вспомогательная геометрия*

Вспомогательной геометрией называются элементы модели, которые явно не участвуют в формообразовании, а служат для базирования и построения формообразующей геометрии (эскизов, траекторий, геометрических вычислений и пр.)

В КОМПАС-3D можно создать вспомогательные плоскости и оси, задав их положение одним из предусмотренных в системе способов. В качестве вспомогательных элементов могут использоваться и конструктивные эскизы, т.е. плоские контуры, над которыми не выполняются операции.

### *Элементы твердотельной геометрической модели*

*Грань* - гладкая (необязательно плоская) часть поверхности детали.

*Ребро* - кривая, разделяющая две грани.

*Вершина* **-** точка на конце ребра.

*Тело детали* - область, ограниченная гранями детали. Считается, что эта область заполнена однородным материалом детали.

*Элемент* **–** эскиз, операция, конструктивный и другой объект, использованный при создании модели.

*Дерево построений* **–** экранный элемент, отражающий иерархию (порядок, историю) создания геометрической модели[16].

### *Параметрические свойства модели*

Существует два типа параметризации трехмерной модели в KOMIIAC-3D - вариационная и иерархическая. Их сочетание позволяет широко варьировать параметры (переменные) создаваемой модели, не изменяя ее топологию. *Вариационная* параметризация имеет два проявления: параметризация графических объектов в эскизе и сопряжение между собой компонентов сборки. Иерархические параметрические связи возникают автоматически по мере выполнения команд создания элементов модели. В трехмерной модели могут существовать переменные, от значений которых зависят ее размеры и топология. Размеры модели определяются размерами

эскизов ее элементов и их параметрами (например, глубиной выдавливания). Топологию модели могут определять, такие параметры, как количество и шаг копий элемента. Всем этим величинам могут быть поставлены в соответствие переменные.

### *Вариационная параметризация эскиза*

Каждый эскиз, участвующий в образовании трехмерной модели, может быть параметрическим. На его графические объекты могут быть наложены различные типы параметрических связей и ограничений: вертикальность, горизонтальность, параллельность прямых и отрезков и др. В КОМПАС-3D этот вид параметризации реализуется автоматически, «на лету».

#### Иерархическая параметризация модели

Иерархическая параметризация - параметризация, при которой определяющее значение имеет порядок создания элементов, точнее, порядок их подчинения друг другу – *иерархия***,** которая отражается в дереве построения. Любая параметрическая твердотельная модель хранит "историю" своего создания и позволяет быстро редактировать любой элемент этой "истории" на любом уровне иерархии. Элемент, для создания которого использовались любые части и/или характеристики другого элемента, считается *подчиненным* этому элементу. В иерархии КОМПАС-3D существует два типа отношений между элементами. Если элемент подчинен другому элементу, он называется *производным* по отношению к подчиняющему элементу. Если элементу подчинен другой элемент, то подчиняющий элемент называется *исходным* по отношению к подчиненному.

### **1.5. Проектирование трехмерных объектов**

<span id="page-32-0"></span>Рассмотрим проблему показа трехмерных изображений на двумерной плоскости. Для этого необходимо иметь определенные математические модели. В этих моделях должны учитываться различные факторы, влияющие на визуальное восприятие человеком реальных образов. Способ перехода от

трехмерных объектов к их изображениям на плоскости будем называть проекцией. Далее рассматриваются различные виды проекций.

Для того чтобы увидеть на плоскости монитора трехмерное изображение нужно уметь задать способ отображения трехмерных точек. Сделать это можно по-разному. В общем случае проекции преобразуют точки, заданные в системе координат размерностью n в точки системы координат размерностью меньшей, чем n. В нашем случае точки трехмерного пространства преобразуются в точки двумерного пространства. Проекции строятся с помощью проецирующих лучей или проекторов, которые выходят из точки, которая называется центром проекции. Проекторы проходят через плоскость, которая называется проекционной или картинной плоскостью, и затем проходят через каждую точку трехмерного объекта и образуют тем самым проекцию. Тип проецирования на плоскую, а не искривленную поверхность, где в качестве проекторов используются прямые, а не искривленные линии, называется плоской геометрической проекцией. Плоские геометрические проекции делятся на два вида: центральные и параллельные. Если центр проекции находится на конечном расстоянии от проекционной плоскости, то проекция – центральная. Если же центр проекции удален на бесконечность, то проекция – параллельная[21].

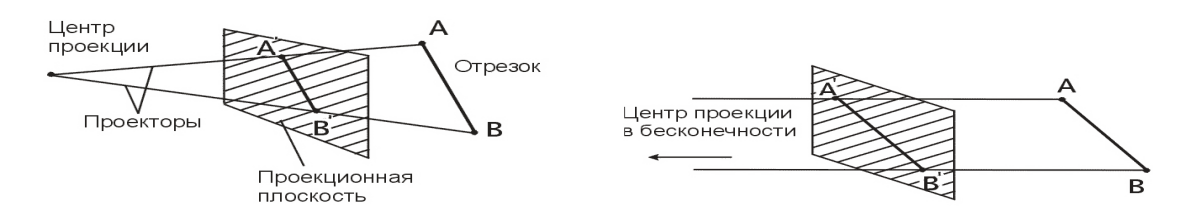

Рис. 10. Центральная проекция Рис. 11. Параллельная проекция Точкой схода называется точка пересечения центральных проекций любой совокупности параллельный прямых, которые не параллельны проекционной плоскости. Существует бесконечное множество точек схода. Точка схода называется главной, если совокупность прямых параллельна одной из координатных осей. В зависимости от того, сколько координатных

осей пересекает проекционную плоскость различают одно-, двух - и трехточечные проекции.

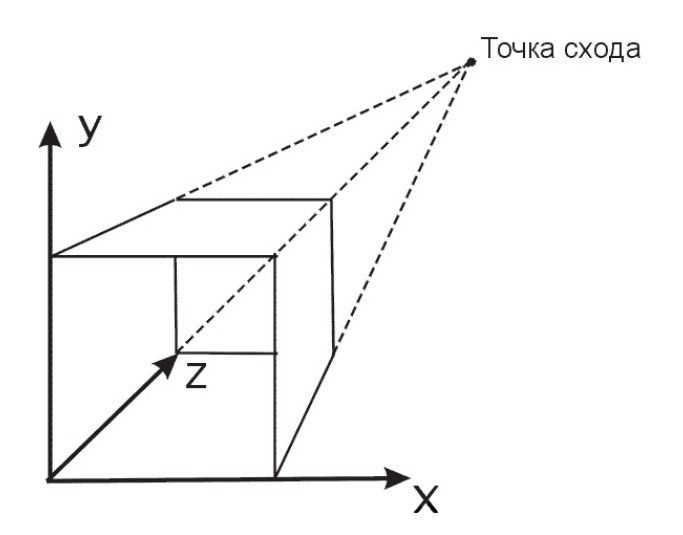

Рис. 12. Одноточечная проекция

Простейшей является параллельная прямоугольная проекция. В ней совместно изображаются виды сверху, спереди и сбоку. Эти проекции часто используются в черчении. В зависимости от соотношения между направлениями проецирования и нормалью к проекционной плоскости параллельные проекции разделяются на ортографические или ортогональные, в которых эти направления совпадают, и косоугольные, в которых они не совпадают. В зависимости от положения осей системы координат объекта относительно проекционной плоскости ортографические проекции делятся на аксонометрические и изометрические. В изометрических проекциях оси системы координат составляют одинаковые углы с проекционной плоскостью. В аксонометрических проекциях эти углы разные. Центральная перспективная проекция приводит к визуальному эффекту, подобному тому, который дает зрительная система человека. При этом наблюдается эффект перспективного укорачивания, когда размер проекции объекта изменяется обратно пропорционально расстоянию от центра проекции до объекта. В параллельных проекциях отсутствует перспективное укорачивание, за счет чего изображение получается менее реалистичным и параллельные прямые всегда остаются параллельными[3].

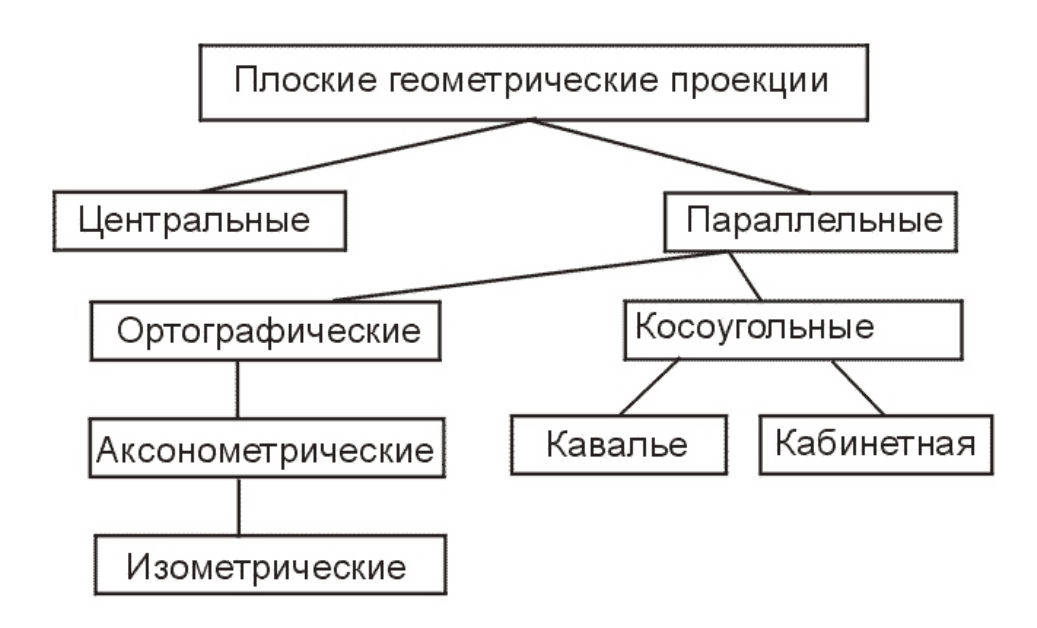

Рис. 13. Типы проекций

Рассмотрим более подробно центральную перспективную проекцию с математической точки зрения. Для получения формул центральной перспективной проекции расположим оси системы координат, проекционную плоскость и центр проекции как показано на рисунок 14.

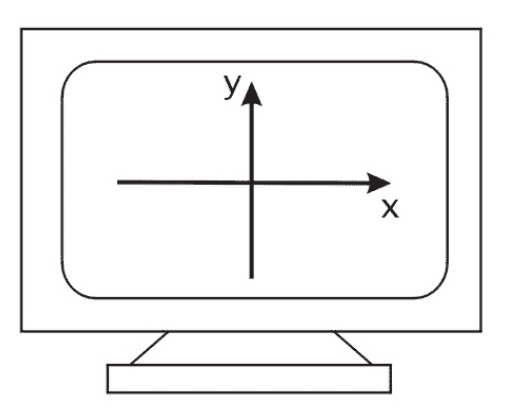

Рис. 14. Расположение осей координат на экране

Будем имитировать на экране то, что как будто бы реально находится в пространстве за ним. Заметим, что получилась левосторонняя система координат. Будем считать, что плоскость экрана монитора совпадает с проекционной плоскостью. Прежде чем переходить к собственно вычислениям следует сделать одно важное замечание. Поскольку поверхность любого трехмерного объекта содержит бесконечное число
точек, то необходимо задать способ описания поверхности объекта конечным числом точек для представления в компьютере. А именно, будем линейную аппроксимацию объектов использовать  $\, {\bf B}$ трехмерном пространстве с помощью отрезков прямых и плоских многоугольников. При этом отрезки прямых после перспективного преобразования переходят в отрезки прямых на проекционной плоскости. Доказательство этого достаточно простое и здесь не приводится. Это важное свойство центральной перспективы позволяет проецировать, т.е. производить вычисления только для конечных точек отрезков, а затем соединять проекции точек линиями уже на проекционной плоскости.

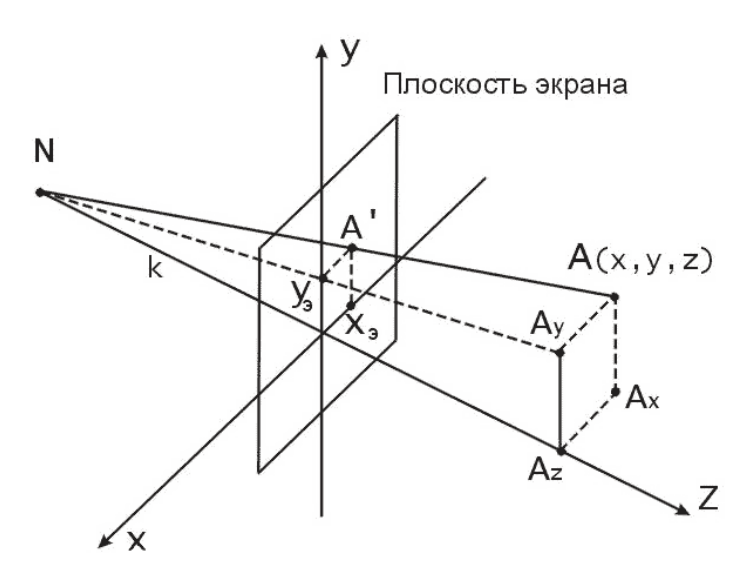

Рис. 15. Вывод формул центральной перспективной проекции

Точка А проецируется на экран как  $A$ . Расстояние от наблюдателя до проекционной плоскости равно k. Необходимо определить координаты точки А на экране. Обозначим их  $x_9$  и  $y_9$ . Из подобия треугольников  $A_y A_z N$  и  $y_{9}$ О<sup>N</sup> находим, что

$$
\frac{y}{z+k} = \frac{y_3}{k}, \Rightarrow y_3 = \frac{ky}{z+k}
$$
 (1)

аналогично для х:  

$$
x_3 = \frac{kx}{z+k}
$$

Напомним, что k -это расстояние, а наблюдатель находится в точке  $N = (0,0,-k)$ 

Если точку наблюдения поместить в начало координат. a проекционную плоскость на расстояние  $a$ , как показано на рисунке 20, то формулы для  $x_9$  и  $y_9$  примут вид:

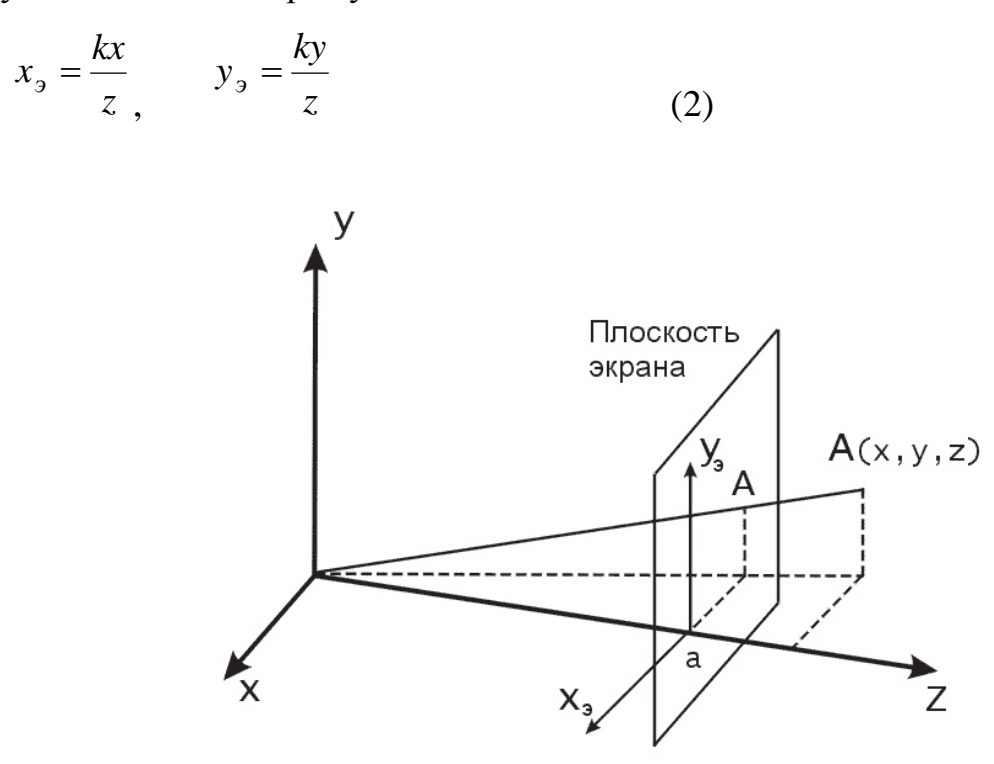

Рис. 16. Другой способ вычисления координат точек в центральной перспективной проекции

Формулы (1) более удобны при необходимости простым образом приближать или удалять наблюдателя от проекционной плоскости. Формулы (2) требуют меньше времени для вычислений за счет отсутствия операции сложения

Рассмотрим далее некоторые факторы, влияющие на восприятие человеком трехмерности. Одним из простых способов представления трехмерных объектов являются так называемые проволочные изображения. Кривые линии при этом аппроксимируются отрезками прямых. Это наиболее быстрый и простой способ изображения.

усиления эффекта трехмерной глубины в Лля проволочных изображениях объектов удаляют невидимые линии. Линии или их части,

закрытые поверхностями объекта, не изображаются. Для этого применяется специальный алгоритм, что требует уже больших вычислений. Передача глубины может осуществляться изменением уровня яркости. Объекты, которые находятся ближе к наблюдателю, изображаются ярче, чем те, которые расположены дальше от него. Движение объектов также дает дополнительный эффект глубины. Например, вращение объектов вокруг вертикальной оси позволяет отличить точки, находящиеся на разном расстоянии от оси за счет различия линейной скорости вращения точек. Это так называемый кинетический или динамический эффект глубины[20].

Более тонко трехмерность объектов может быть представлена за счет различий отражательных способностей поверхностей, их рельефа и текстуры, а также расчета теней, отбрасываемых поверхностями объекта. Одним из редко используемых, но наиболее эффективных способов достижения эффекта трехмерности является стереоскопия. При этом отдельно для правого и левого глаза наблюдателя формируются изображения, которые незначительно отличаются друг от друга, подобно тому, как это происходит в реальности. Это вызывает так называемый бинокулярный эффект, который заключается в том, что наш мозг сливает два отдельных образа в один, интерпретируемый как трехмерный. Эти два раздельных изображения называются стереопарой.

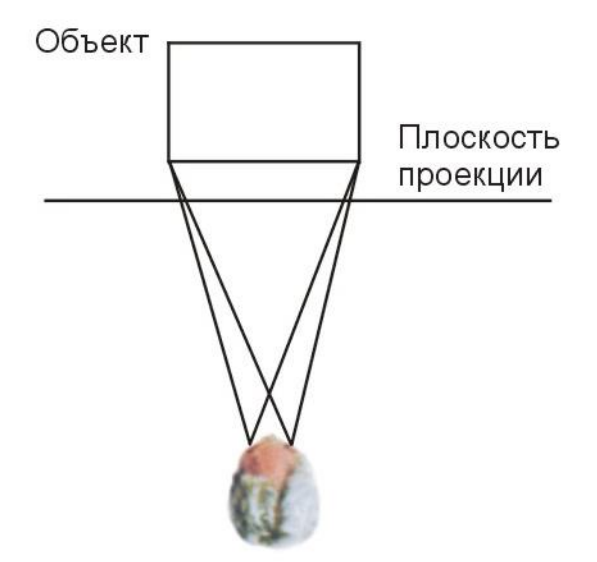

Рис. 17. Бинокулярный эффект, стереоскопия

Технически этот метод реализуется, например, с помощью очков со специальными поляризованными стеклами. На экран монитора поочередно выводятся изображения для левого и правого глаза. А стекла очков становятся поочередно, соответственно, прозрачными или непрозрачными. При достаточно частой смене изображений смены состояний прозрачности и непрозрачности не ощущается. Поскольку при изменении положения головы центр проекции остается на месте, то создается псевдо-трехмерный эффект. Синхронизация смены кадров на экране и поляризации линз очков происходит с помощью специальных датчиков, расположенных на очках и мониторе[18].

#### **1.6. Формирование изображения**

Следует отдельно отметить область, которая сейчас проникла во все сферы человеческого бытия. Речь идет о трехмерной (3D) графике как подразделе компьютерной графике в целом.

Окружающий нас мир вещей не плоский. Мы живем в мире трехмерных объектов. Компьютеры пытаются вызвать у нас те же ощущения, что возникают от реального мира, помещая его копию на свои экраны. Экран дисплея приоткрывает дверь в огромный трехмерный мир. Третье измерение (глубина) резко увеличивает количество информации, доступной пользователю в данный момент. Придавая графике глубину, мы создаем модель мира, который можно исследовать теми же интуитивно привычными нам методами, какими мы познаем окружающий нас реальный мир.

В процессе формирования изображений присутствует, по крайней мере, две сущности: объект и наблюдатель (камера). Объект существует в пространстве независимо от кого-либо. В компьютерной графике имеют дело, как правило, с воображаемыми объектами. Любая система отображения должна обладать средствами формирования изображений наблюдаемых объектов. В качестве такого средства может выступать человек или

фотокамера. Именно наблюдатель формирует изображение объектов. Хотя и наблюдатель и наблюдаемый объект существуют в одном и том же мире, создаваемое **MOTE** изображение трехмерном при получается двухмерным. Суть процесса формирования изображения и состоит в том, чтобы, зная положение наблюдателя и положение объекта, описать (синтезировать) получаемое при этом двухмерное изображение (проекцию).

Процесс формирования изображения с помощью персонального компьютера может быть описан следующей блок-схемой (рисунок18).

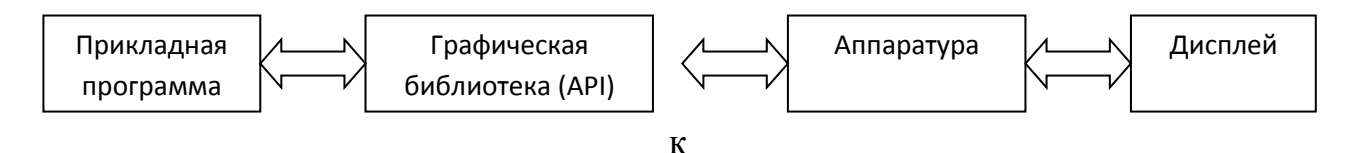

Взаимодействие между прикладной программой и графической системой - это множество функций, которые в совокупности образуют графическую библиотеку. Спецификация этих функция и есть то, что обычно называют интерфейсом прикладного программирования (API - application programmer's interface). Для программиста, занимающегося разработкой прикладной программы, существует только АРІ, и он избавлен от необходимости вникать в подробности работы аппаратуры и программной реализации функций графической библиотеки.

Существует много различных API: OpenGL, PHIGS, Direct3D, VRML, JAVA3D. В составе любого API должны присутствовать функции, которые позволяли бы описывать следующие сущности трехмерной сцены:

- $\bullet$ Объекты;
- Наблюдателя (камеру);
- Источники света;
- Свойства материалов объекта.

Для описания объектов чаще всего используют массивы вершин. Изначально объект представляется в виде набора точек или значений координат в трехмерной координатной сетке. В большинстве API (графических библиотеках) в распоряжении пользователя предоставляется

практически один и тот же набор примитивов. Типовой набор включает точки, отрезки прямых, треугольники, многоугольники, а иногда и текст[8].

Описать наблюдателя или камеру можно различными способами. Доступные на сегодняшний день графические библиотеки отличаются как гибкостью, которую они обеспечивают при выборе параметров камеры, так и количеством имеющихся в распоряжении пользователя методов ее описания. Как правило, для камеры задают четыре типа параметров, однозначно определяющих характеристики создаваемого ею изображения.

Положение камеры задается положением центра проекции;

Ориентация. Расположив центр проекции в определенной точке пространства, можно совместить с ним начало локальной системы координат камеры и вращать ее относительно осей этой системы координат, изменяя, таким образом, ориентацию объекта;

Фокусное расстояние объектива камеры фактически определяет размер изображения на плоскости проекции;

Размеры (высота и ширина) задней стенки камеры.

Источник света характеризуется своим положением, интенсивностью, цветом излучения и его направленностью. Во многих АРІ имеются функции для задания таких параметров, причем в сцене может присутствовать несколько источников света с разными характеристиками.

С точки зрения компьютерной графики наибольшее значение имеет возможность реализовать конвейерный принцип обработки информации. Этот принцип означает, что необходимо выполнять вычисления по одним и тем же формулам с разными данными. Именно в задачах трехмерной графики присутствует такой случай - нужно многократно обрабатывать по одним и тем же формулам список вершин, характеризующих отображаемые объекты. Предположим, что имеется множество вершин, определяющих графические примитивы, из которых формируется изображение. Поскольку все объекты представлены в терминах координат положения точек в пространстве, можно рассматривать множество типов примитивов и вершин

как геометрические данные. Сложная сцена может описываться тысячами, если не миллионами, вершин. Все их нужно обработать по одному алгоритму и в результате сформировать в буфере кадра описание растра. Если рассматривать этот процесс в терминах геометрических операций с исходными данными, то можно представить его в виде следующей блоксхемы (рисунок $19$ ) [1].

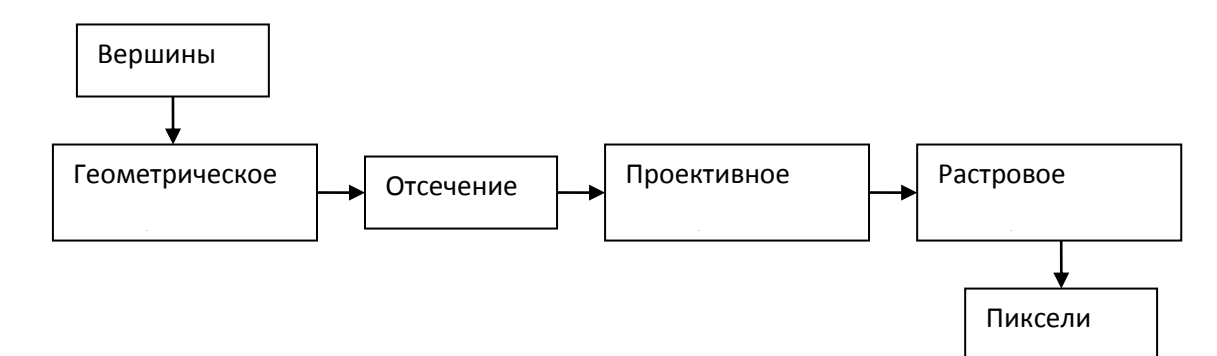

Рис. 19. Процесс геометрических операций

#### Выводы по главе 1

B настоящее время к программному обеспечению (продукту) предъявляются не только требования надежности и эффективности, но также удобства использования и наглядности. На смену бесконечным таблицам с числовыми результатами моделирования, оценки, анализа и т. д. пришли простые для понимания графики и диаграммы; на смену двумерным чертежам и схемам — понятные и реалистичные трехмерные модели.

 $\overline{B}$ первой главе МЫ рассмотрели разнообразные комплексы автоматизации проектирования это AutoCAD, T-FLEX CAD, CAIIP ADEM, CAD-система, SolidWorks, KOMITAC-3D. И остановил свой выбор на КОМПАС-3D, так как остальные программы более сложные в работе.

КОМПАС-3D предназначен для создания трёхмерных моделей и сборок и последующего создания их чертежей, содержащих все необходимые виды, разрезы и сечения, имеет определённые преимущества перед другими системами:

1. Система русскоязычна изначально, термины и определения полностью соответствуют терминологии отечественного конструирования.

2. Заложено выполнение всех требований стандарта ЕСКД.

3. Имеется очень широкий и одновременно практически необходимый набор функций редактирования изображений.

4. Система имеет модульную структуру, которая позволяет ускоренно решать специальные задачи.

5. Система включает прикладные библиотеки (конструкторские библиотеки, справочники материалов и др.), ориентированные на отечественное производство.

6. Система включает в себя простоту, наглядность и доступность

# **ГЛАВА 2. МЕТОДИКА ПРЕПОДАВАНИЯ ТЕМЫ «СОЗДАНИЕ 3D МОДЕЛЕЙ В КОМПАС» В ШКОЛЕ**

#### **2.1. Элективный курс «Создание 3D моделей в КОМПАС»**

Компьютерные технологии, стремительно развивающиеся в последние десятилетия, дали нам возможность создавать уникальные объемные объекты c помощью персонального компьютера, компьютерной графики, глобальной сети, 3D графики и т. п.

Наряду с традиционными профессиями, требующими знаний в области компьютерного моделирования, такими как инженер – строитель, архитектор, инженер – конструктор, появились новые профессии, которые являются прибыльными, интересными и востребованными в связи с развитием компьютерных технологий: визуализатор, 3D-аниматор, 3Dмодельер, художник по текстурам, 3D-дизайнер и другие.

Умение правильно использовать компьютерные технологии в своей профессиональной работе становится неотъемлемым показателем квалификации любого специалиста.

Поэтому было принято решение о разработке элективного курса «Создание 3D моделей в КОМПАС» для учащихся 10-11 классов информационно-технологического и общеобразовательного профилей.

При анализе нормативных документов было выявлено, что элементы темы рассматриваются в разделах «Информационная деятельность человека», «Технологии создания и обработки графической и мультимедийной информации» (профильный уровень). Так, в обязательном минимуме содержания образования по информатике в разделе «Информационная деятельность человека» предполагается рассмотреть:

• профессии, связанные с построением математических и компьютерных моделей, программированием, обеспечением информационной деятельности индивидуумов и организаций.

В разделе «Технологии создания и обработки графической и мультимедийной информации»:

• представление о средах компьютерного дизайна. Форматы графических объектов. Ввод и обработка графических объектов.

• Использование инструментов специального программного обеспечения и цифрового оборудования.

• Создание графических комплексных объектов для различных предметных областей: преобразования, эффекты, конструирование. Создание презентаций, выполнение учебных творческих и конструкторских работ.

На основе анализа нормативных документов можно сделать вывод, что тема «Создание 3D моделей в КОМПАС» в школьном базовом курсе не рассмотрена, поэтому есть возможность вынести данную тему как элективный курс.

Курс рассчитан на 17 часов, включая теоретические и практические занятия на компьютерах.

Таким образом, можно выделить следующие **задачи курса**:

1. Познакомить с редактором трехмерной графики КОМПАС.

2. Научить осуществлять основные операции в редакторе трехмерной графики КОМПАС.

3. Научить создавать трехмерные компьютерные модели средствами редактора трехмерной графики КОМПАС.

Поставленные задачи позволили сформулировать **цель** элективного курса: обеспечить сознательное овладение учащимися знаний по теме «Создание 3D моделей в КОМПАС», на этой основе раскрыть учащимся роль информации в современном мире, повысить интерес к предмету.

Тематическое планирование элективного курса разрабатывалось на основе теоретической части исследования и представлено в таблице 1.

Примерные вопросы курса представляет таблице. 2.

Таблица 1.

# **Тематическое планирование элективного курса**

# **«Создание 3D моделей в КОМПАС»**

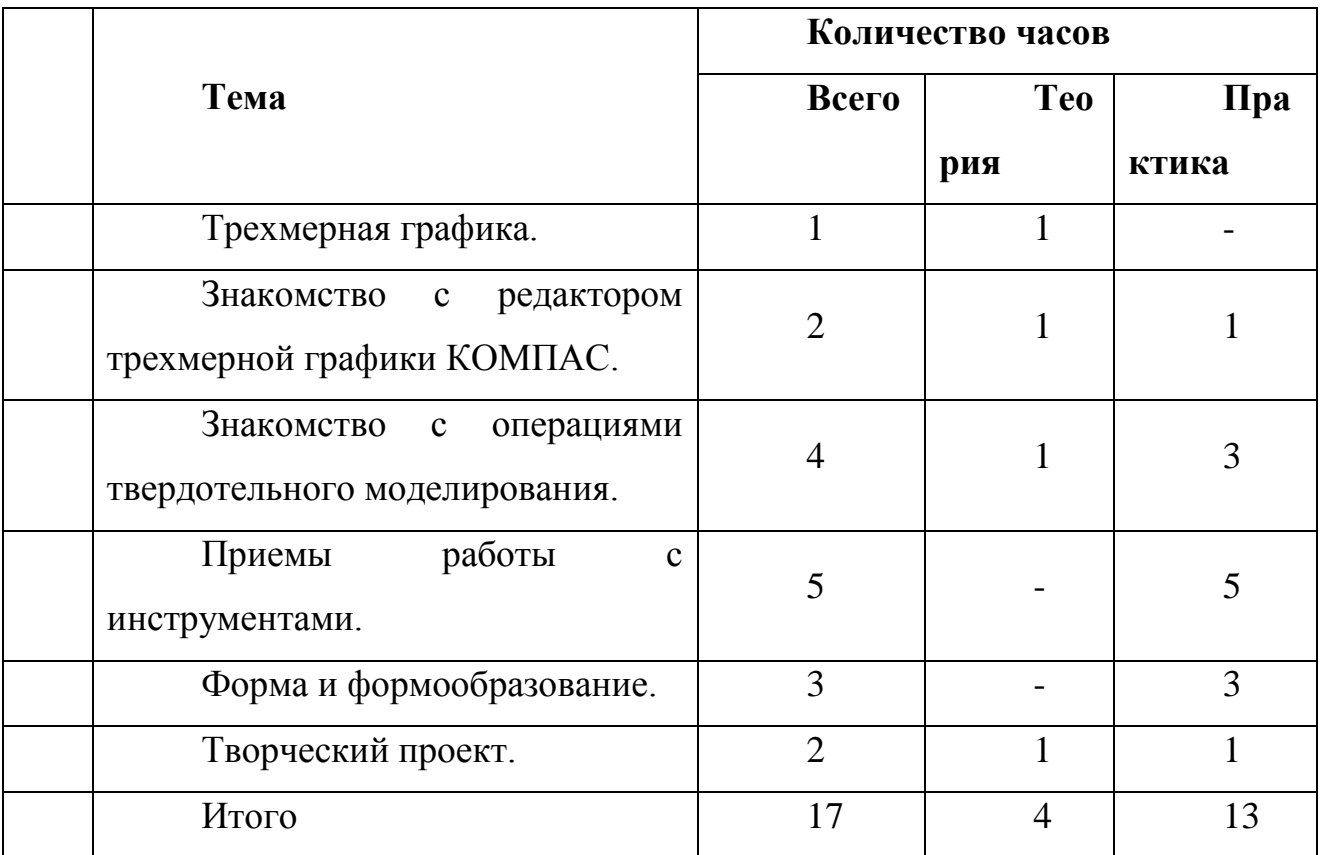

# Таблица 2.

# **Примерные вопросы курса**

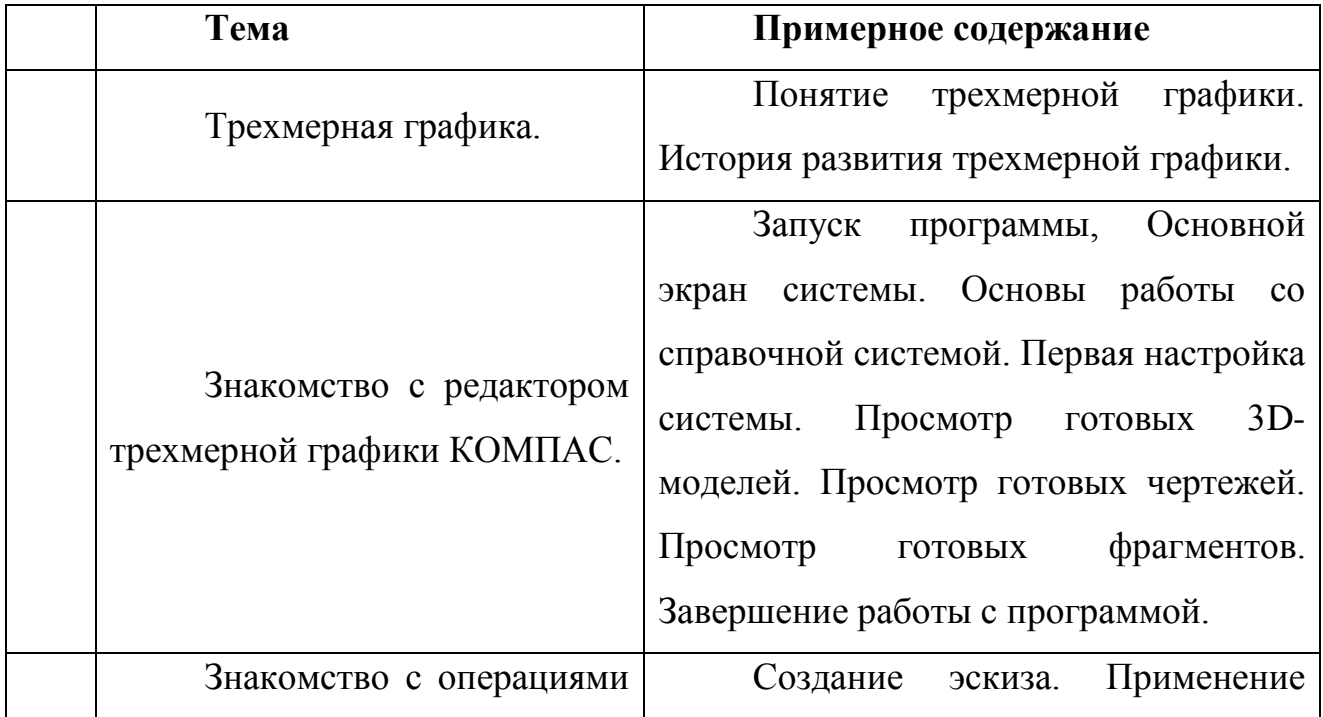

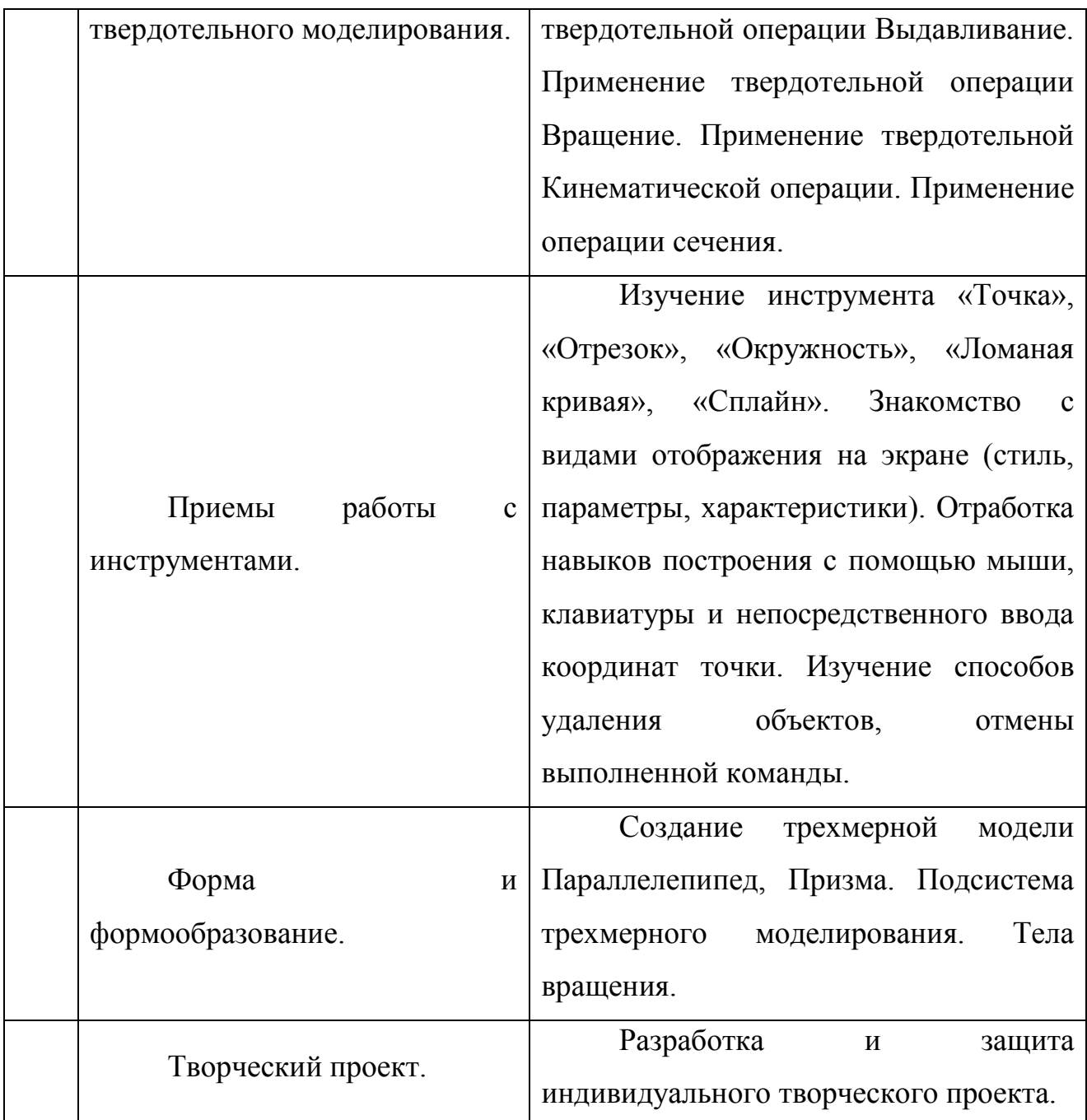

# **2.2** *.* **Отображение темы «Трехмерное моделирование» в школьном курсе информатики**

В Государственном образовательном стандарте среднего (полного) образования (профильный уровень) общего по информатике и ИКТ определены темы, необходимые для освоения учащимися в результате обучения: представление о системах автоматизированного проектирования конструкторских работ, средах компьютерного дизайна и мультимедийных средах; создание графических комплексных объектов для различных предметных областей: преобразования, эффекты, конструирование; профессии, связанные с построением математических и компьютерных моделей. При этом учащиеся должны знать виды и свойства информационных моделей реальных объектов и процессов, методы и средства компьютерной реализации информационных моделей, общую структуру деятельности по созданию компьютерных моделей; а также уметь строить информационные модели объектов и проводить виртуальные эксперименты и самостоятельно создавать простейшие модели в моделирующих средах. [3]

В Федеральном Государственном образовательном стандарте общего Образования требования к предметным результатам освоения курса должны отражать: владение опытом построения и использования компьютерноматематических моделей, интерпретации результатов, получаемых в ходе моделирования реальных процессов; умение оценивать параметры моделируемых объектов и процессов. [2]

Примерная программа (11 класс, базовый уровень): Технологии трехмерной графики (раздел Компьютерные технологии представления информации).

Отображение темы в школьных учебниках.

Семакин И.Г., Угринович Н.Д., Фиошин М.Е. и другие авторы учебников по информатике акцентируют внимание на проектирование моделей в VisualBasic, TurboDelphi, а также в электронных таблицах. Трёхмерное моделирование в школе практически не рассматривается. В основном авторы отдают предпочтение изучению двухмерной графики.

Данная тема представлена в старшей школе следующими авторами:

Семакин И.Г. (10 класс профильный уровень) - в разделе Информационные технологии» посвящает 1 урок теме «трехмерная

графика», основное содержание которого - особенности трехмерной графики, этапы создания 3D-изображения, 3D-анимация. [8]

Угринович Н.Д. (10 класс базовый уровень) в подразделе Векторная графика выделяет 1 час на практическую работу «трехмерная векторная графика»: создание различных трехмерных фигур в векторном редакторе OpenOffice Draw, работа с материалом, освещённостью, цветом. [9]

Поляков К.Ю. (11 класс профильный уровень) выделяет целую главу «3D-моделирование и анимация» (13 часов), основой которой является изучение программной среды . [7] В данной главе рассматривается: что такое трехмерная графика, проекции, работа с объектами, сеточные модели, модификаторы, контуры, материалы и текстуры, рендеринг, анимация, язык VRML (язык моделирования виртуальной реальности, который позволяет сохранить трехмерную сцену в текстовом файле, а затем просматривать ее в специальной программе или в веб - браузере).

Учащиеся должны знать: основные принципы работы с 3D-моделями: моделирование, текстурирование (раскраска), освещение, анимация, съемка (установка камер), рендеринг (визуализация).

Учащиеся должны уметь: выполнять преобразования объектов; строить и редактировать сеточные модели; использовать текстуры, модификаторы, контуры; выполнять рендеринг, выбирать его параметры; строить простые сцены с помощью языка VRML.

Изучив статьи о работе с компьютерной графикой в школе, можно сказать, что достаточное количество учителей считают необходимым увеличить количество часов на изучение данной темы.[16] С разнообразными, мощными и увлекательными графическими программами приходится работать только в ознакомительном порядке, так как на возможности современной 3D графики не хватает учебного времени. В зависимости от бюджета школы, трехмерное моделирование в рамках элективного курса может рассматриваться как в профессиональных средах

(например, курс «3D графика в среде 3D MAX» [18]), так и в бесплатных программах (курс «3D-моделирование в Kompas 3D» [19]).

Учитель средней общеобразовательной школы Челябинской области Бегашев В.П. считает, что потребность времени диктует необходимость реализации в начальной школе курса трехмерного моделирования с помощью среды программирования Kompas 3D и др. [17]

В высших учебных заведениях специалистов 3D моделирования готовят, в основном, в технических университетах. Также для студентов любой формы обучения учреждений высшего и среднего профессионального образования существует конкурс 3D творчества – создание модели на определенную тему. Ограничений по использованию программного обеспечения нет.[15]

К теме «основы трехмерного моделирования» обращаются со страниц учебно – методического журнала для учителей «Информатика». [4] С ростом вычислительной мощности и доступности элементов памяти, с появлением качественных графических терминалов и устройств вывода стало возможным разработать большую группу алгоритмов и программных решений, которые позволяли бы формировать на экране изображение, представляющее некоторую объемную сцену

Таким образом, тема «Основы трехмерного моделирования» представлена в старшей школе. В основном, авторы учебников отдают предпочтение двухмерной графике, из-за нехватки времени с 3D моделированием приходится работать в ознакомительном порядке. Исследуя специальные издания, а также мнения и отзывы учителей, я могу сказать, что разработка элективного курса по данной теме необходима и актуальна.

#### **2.3. Поурочное планирование**

Урок 1. Трехмерная графика. (1 ч) Тип урока: усвоения новых знаний

Цели:

- Знать понятие трехмерной графики;
- Знать историю развития трехмерной графики;
- Уметь перечислять сферы применения трехмерной графики.

Основные понятия: графика, трехмерная графика, анимация, проекция.

## Методические рекомендации:

Этот урок является вводным уроком, поэтому на нем необходимо сообщить цели и задачи курса, рассказать кратко о содержании курса, познакомить учащихся с программным и методическим обеспечением курса.

Урок посвящен рассказу о трехмерной графике, истории развития этой отрасли компьютерной графики. Необходима демонстрация примеров трехмерных изображений.

Контрольные вопросы:

1. Дайте определение понятию «трехмерная графика».

2. Расскажите, как образуется трехмерное изображение в компьютере.

Урок 2,3. Знакомство с редактором трехмерной графики Компас. (2 ч) Тип урока: комбинированный.

Цели:

• знать основные элементы интерфейса редактора трехмерной графики КОМПАС;

• уметь создавать простейшие объекты в редакторе трехмерной графики КОМПАС;

• уметь осуществлять основные операции в редакторе КОМПАС;

• уметь управлять объектами в редакторе трехмерной графики КОМПАС;

Основные понятия: интерфейс редактора КОМПАС, примитив.

Методические рекомендации:

Запуск программы. Основной экран системы. Основы работы со справочной системой. Первая настройка системы. Просмотр готовых моделей деталей. Просмотр готовых чертежей. Просмотр готовых фрагментов. Завершение работы с программой.

## Контрольные вопросы:

- 1. Как создать объект?
- 2. Как выделить объект?
- 3. Как преобразовать объект?
- 4. Как удалить объект?
- 5. Как дублировать объект?

## Практическая работа:

- 1. Создание простейших объектов.
- 2. Выделение простейших объектов.

Урок 4,5,6,7. Знакомство с операциями твердотельного моделирования.

(4 ч)

Тип урока: комбинированный.

Цели:

- уметь создавать эскиз;
- уметь применять операцию вращение;
- уметь применять операцию выдавливание;
- уметь применять кинематическую операцию;
- уметь применять операцию сечения;

Основные понятия: эскиз, операция вращения, операция выдавливания, кинематическая операция, операция сечения.

## Методические рекомендации:

Создание эскиза. Применение твердотельной операции Выдавливание. Применение твердотельной операции Вращение. Применение твердотельной Кинематической операции. Применение операции сечения.

## Контрольные вопросы:

- 1. Что такое эскиз?
- 2. Как можно создать операцию вращения?
- 3. Как можно создать операцию выдавливания?
- 4. Что такое кинематическая операция?
- 5. Как можно создать операцию сечения?

## Практическая работа:

- 1. Применение твердотельной операции Выдавливание.
- 2. Применение твердотельной операции Вращение.
- 3. Применение твердотельной Кинематической операции.
- 4. Применение операции.

Урок 8,9,10,11,12. Приемы работы с инструментами. (5 ч)

Тип урока: комбинированный.

Цели:

- знать основные операции для работы с инструментами;
- знать виды отображения на экране;
- уметь создавать отрезки;
- уметь создавать окружности;

Основные понятия: анимация, камера.

## Методические рекомендации:

Изучение инструментами Точка, Отрезок, Окружность Ломаная кривая, Сплайн. Знакомство с видами отображения на экране (стиль, параметры, характеристики). Отработка навыков построения с помощью мыши, клавиатуры и непосредственного ввода координат точки. Изучение способов удаления объектов, отмены выполненной команды.

Контрольные вопросы:

- 1. Перечислите типы сплайнов.
- 2. Как построить отрезок?
- 3. Как построить окружность?

## Практическая работа:

- 1. Инструмент Точка.
- 2. Инструмент Отрезок.
- 3. Инструмент Окружность.
- 4. Инструмент Ломаная кривая.
- 5. Инструмент Сплайн.

Урок 13,14,15. Форма и формообразование. (5 ч)

Тип урока: комбинированный.

Цели:

- знать основные операции для создания трехмерных моделей;
- уметь создавать параллелепипед;
- уметь создавать призму;

Основные понятия: анимация, камера.

Методические рекомендации:

Создание трехмерной модели Параллелепипед, Призма. Работа выполняется в подсистеме трехмерного моделирования. Тела вращения.

Контрольные вопросы:

- 1. Как построить призму?
- 2. Как построить параллелепипед?

Практическая работа:

- 1. Трехмерная модель параллелепипеда.
- 2. Трехмерная модель призмы.
- 3. Трехмерная модель сферы.

Урок 16, 17. Творческий проект. (2 ч)

Тип урока: комбинированный.

Цели:

• Уметь создавать компьютерные трехмерные модели в редакторе трехмерной графики КОМПАС.

Методические рекомендации:

Этот урок является заключительным в курсе. Учащимся необходимо разработать компьютерную трехмерную модель в редакторе трехмерной графики КОМПАС и представить ее на тему "Недвижимость", включающий в себя создание трех моделей - дом, автомобиль и диван

#### **2.4. Электронное учебное пособие**

В поддержку элективного курса был создан программный продукт, разработанный, как наглядное пособие, демонстрирующее пошаговое создание трехмерных моделей в среде КОМПАС, при помощи программы КОМПАС. Он содержит теоретический материал из области трехмерного твердотельного моделирования КОМПАС–3D LT и практические работы для учащихся. Программная поддержка курса предоставляет возможность самостоятельно изучать материал, обеспечивает наглядность обучения.

Чтобы приступить к самостоятельному изучению работы в компас 3D LT, нужно перейти по ссылке  $(http://y93201qf.beget.tech)$  и запустить электронное учебное пособие (рисунок 20). В верхнем меню нажмите на вкладку обучение

(Рис. 21). Если мы перейдем на вкладку учебник то можно увидеть несколько учебников, с которыми школьники могут ознакомиться и скачать (Рис.22).

Если мы нажмём на вкладку "Лабораторные" то увидим 4-и лабораторные. В первой лабораторной работе наглядно расписан пользовательский интерфейс системы Компас 3D. (Рисунок 23). В Лабораторной работе 2,3,4 школьники должны выполнить задания, которые ясно и последовательно расписаны. (Рисунок 24). Для тех, кому понравится система Компас и всё, что с ней связано они могут перейти на вкладку семинары и прочесть. Там много интересной и познавательной информации (Рис. 25)

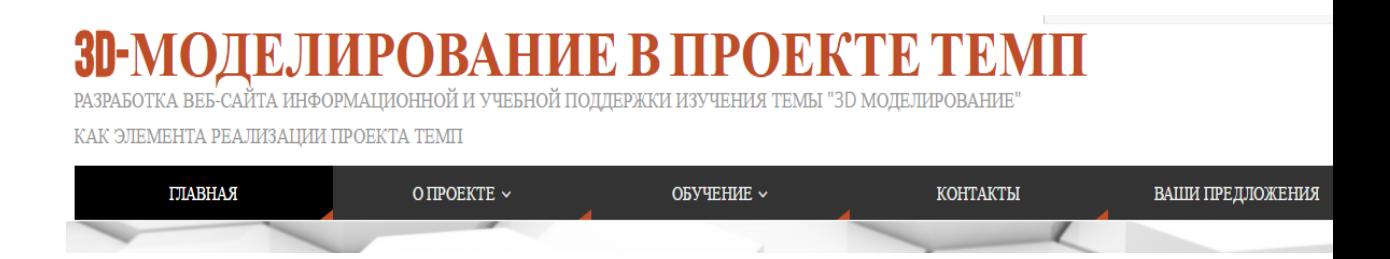

## Рис.21. Практическая работа

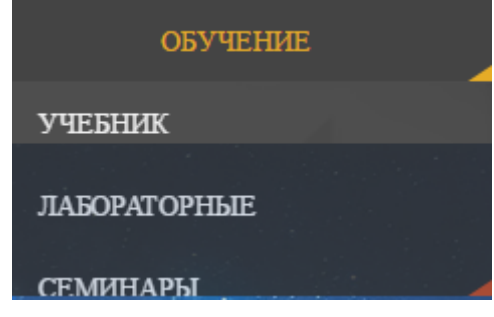

## Рис.22

# Лабораторная работа №1. Пользовательский интерфейс и настройка системы.

03.05.2017 ЛАБОРАТОРНЫЕ

Любой современный графический редактор обладает достаточно сложным интерфейсом. Как правило, конструкторские системь представленные сегодня на рынке САПР, развиваются уже не один год. Они успели за это время накопить множество различных функ вспомогательных команд, мастеров, подключаемых модулей и пр. Поэтому, наряду с функционалом САD-системы, имеет огромное зн удобство ее интерфейса (во многом именно это определяет популярность самой системы на рынке). Основательное изучение особенно интерфейса способствует более скорому приобретению опыта и хороших навыков в работе с системой, что в конечном счете ведет к повышению скорости и качества проектирования. Весомым аргументом в пользу изучения интерфейса является также и то, что при с богатом функционале пользователь может просто не логалываться об отлельных возможностях системы. Поверьте большинство проб

Рис.23

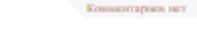

**Комментарнек нет** 

Лабораторная работа №2. Операция выдавливания. 02.05.2017 AARONTONILE

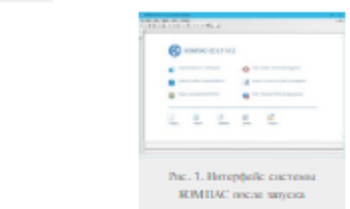

.<br>**Постановса задачи модели рокания,** Построить трехмерную моргль куба с отсеченными краями, стороны – бΩмм. Куб (рас. 2)<br>т одно центральное отверстие и четыре отсеченных края инфиной 15мм.

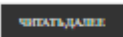

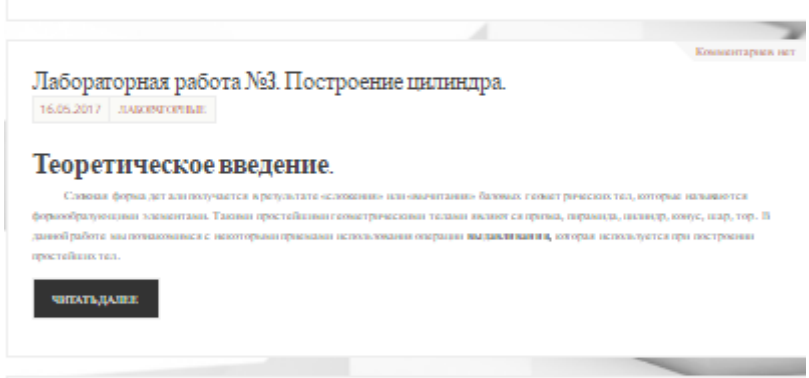

#### Лабораторная работа №4. По строение тел вращения. Воронка.  $19.06.2017\begin{array}{|c|c|c|}\hline \textbf{JAMORWOMAL} \end{array}$

-<br>Порядок выполнения работы, Рассмотрим технологию построения тел, и

Задание 1. Построение кончек.

.<br>«пъ усеченнай перевернутый конус. Радиус осно .<br>111 - 40 мм, высота конуса - 51

.<br>Antonio e pessoa «Dessro»

чиктыдалан

 $P$ ис.24

# Семинар АСКОН

19.05.2017 CEMMHAPH

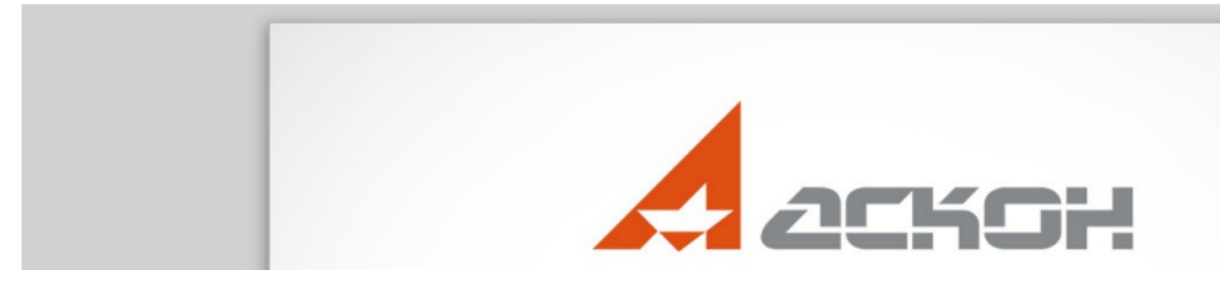

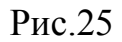

#### **2.6. Педагогический эксперимент**

Педагогический эксперимент проводился во время педагогической практики в МОУ СОШ с. Варламово в 10 классе. Было проведено 2 урока по темам:

1. Трехмерная графика (теория) – 1 ч.

2. Знакомство с операциями твердотельного моделирования (практика) – 1 ч.

При проведении уроков использовались теоретический материал исследования и электронное учебное пособие.

В ходе проведения педагогического эксперимента учащиеся проявили заинтересованность темой и программным продуктом, разобрались в интерфейсе программы и усвоили материал.

Педагогический эксперимент показал, что учащиеся проявили интерес к предложенной теме элективного курса. В ходе проведения занятий ученики задавали вопросы по теме, что свидетельствовало об их заинтересованности. Предложенные практические задания выполнялись с удовольствием.

#### **Выводы по главе 2**

С появлением возможности создавать трехмерные изображения, практически во всех областях дизайна так или иначе стали задействоваться и применяться именно эти реалистичные и в полной мере отражающие окружающую нас действительность, образы.

Сегодня она представляет собой важнейший элемент информационной эры, которую переживает человечество и ее главная функция в этой связи – это создание простого, удобного и эффективного взаимодействия во взаимодействии «Человек-Компьютер».

Для того чтобы учащиеся смогли познакомиться с современными трехмерными редакторами компьютерной графики был разработан элективный курс для старших классов, рассчитанный на 17 часов, включающий практические и теоретические занятия.

Педагогический эксперимент был проведен успешно. Во время преподавания элективного курса учащиеся МОУ СОШ с. Варламово проявили свою заинтересованность и увлеченность темой «Создание 3D моделей средствами КОМПАС».

Таким образом, во 2 главе исследования мы разработали и апробировали элективный курс «Создание 3D моделей средствами КОМПАС» и программно-методическую поддержку к нему.

#### ЗАКЛЮЧЕНИЕ

Трехмерная модель намного предпочтительнее плоского рисунка, так более наглядна и информативна. Сейчас как трехмерная графика используется не только в науке или проектной сфере, а также в рекламе, кино, мультипликации, что делает, к примеру, ту же рекламу более привлекательной для зрителя. Ведь компас - всего лишь одна из множества программ трехмерного моделирования.

B процессе исследования были решены следующие задачи: 1. B первой главе были рассмотрены разнообразные комплексы частности KOMΠAC-3D. автоматизации проектирования,  $\bf{B}$ 2. Изучена специализированная литература в аспекте исследуемой проблемы, что выявило необходимый материал для методики изучения построение 3D моделей.

3. Разработан и адаптирован элективный курс по изучению трехмерной графики  $10 - 11$  $\bf{B}$ классах 4. Разработана программная поддержка курса, в результате чего улучшились наглядность  $\mathbf{M}$ восприятие изучаемого материала; 5. Проведена апробация курса «Трехмерная графика» в 10 классе МОУ СОШ с. Варламово, которая выявила интерес учащихся к предложенной теме. Практические залания выполнялись в полной мере и с удовольствием. Ученики развили навыки интеллектуальные и творческие способности, повысили общий уровень ПОДГОТОВКИ  $\Pi 0$ информатике. Таким образом, поставленные задачи можно считать выполненными, а цель достигнутой.

## **СПИСОК ЛИТЕРАТУРЫ**

1. Богуславский А.А. Си++ и компьютерная графика. - М.: КомпьютерПресс, 2003.-352с.

2. Голованов Н.Н. Геометрическое моделирование. – М.: Издательство Физико-математической литературы, 2002.-472с.

3. Информатика: учебно – методический журнал, №9/ М: Первое сентября, сентябрь 2013. Режим доступа:<https://inf.1september.ru/>

4. Информатика в школе: Приложение к журналу «Информатика и образование»// Бещенков С.А., Ракитина Е.А. Решение типовых задач по моделированию. №1-2005. М.: Образование и Информатика, 2005.-96с.

5. Калинин И. А., Самылкина Н. Н. «Информатика» для 10-11 классов. Углублённый уровень/ М.:БИНОМ. Лаборатория знаний, 2013.

6. Королёв А.Л. Компьютерное моделирование - М. :Бином. Лаборатория знаний, 2010. -203с.

7. Кудрявцев Е.М. КОМПАС-3D V8. Основы работы в системе. – М.: ДМК Пресс, 2007.-528с.

8. Поляков К.Ю., Еремин Е.А. «Информатика» для 10-11 классов. Углублённый уровень. / М.:БИНОМ. Лаборатория знаний, 2013.

9. Потемкин А.М. Трехмерное твердотельное моделирование в системе КОМПАС-3D. – СПб.: БХВ-Петербург, 2004. – 512с.

10. Потёмкин А.М., Инженерная графика. Просто и доступно. Издательство «Лори», 2000г. Москва.-491с. Потемкин А.М., Трехмерное твердотельное моделирование.- М.: Компьютер Пресс, 2002-296с.

11. Семакин И. Г., Хеннер Е. К., Шестакова Л. В. Информатика и ИКТ. Профильный уровень. Учебник для 10-11 классов/ М.:БИНОМ. Лаборатория знаний, 2012.

12. Семакин И.Г., Т.Ю. Шеина Преподавание базового курса информатики в средней школе. Методическое пособие.- М.: Лаборатория базовых знаний, 2004- 504с.

13. Сиденко Л.Н. Компьютерная графика и геометрическое моделирование.- СПб.: Питер, 2009.-224с.

14. Угринович Н.Д., Босова Л.Л., Михайлова Н.И. Практикум по информатике и информационным технологиям. Учебное пособие для общеобразовательных учреждений. – Лаборатория Базовых Знаний, 2004, 256 с.: илл.

15. Угринович Н.Д.,В Информатика: учебник для 10-11 классов. Базовый уровень/ М.:БИНОМ. Лаборатория знаний, 2012.

16. Угринович Н.Д. Информатика и ИКТ. Базовый уровень: Учебник для 11 класса. – М.: БИНОМ. Лаборатория знаний, 2008. - 188с.

17. [http://kompas.ru-АСКРН](http://kompas.ru-аскрн/) методические материалы размещены на сайте "Компас в образовании"

18. <http://www.ascon.ru/news/news.htm> - сайт фирмы Аскон

19. [http://www.kompas-](http://www.kompas-edu.ru/pages.nsf/ru/html/checks/noscript/noscript.html)

[edu.ru/pages.nsf/ru/html/checks/noscript/noscript.html](http://www.kompas-edu.ru/pages.nsf/ru/html/checks/noscript/noscript.html) - Компас в образовании.

20. <http://head.informika.ru/text/inftech/edu/kompas/> - Методические материалы по САПР Компас-Школьник, Богуславский А.А., Коломенский педагогический институт

21. <http://lab18.ipu.rssi.ru/labconf/title.asp> - Материалы конференции и выставки "Системы проектирования, технологической подготовки производства и управления этапами жизненного цикла промышленного продукта.

## **ПРИЛОЖЕНИЕ**

#### **Конспект урока 3 (теория и практика).**

Тема: Знакомство с операцией твердотельного моделирования вращение.

Тип урока: урок усвоения новых знаний и умений.

Цели:

*Обучающие:*

1) Уметь создавать эскиз отрезка и применять к нему операцию выдавливание;

2) Уметь создавать эскиз окружности и применять к нему операцию выдавливание;

3) Уметь создавать эскиз ломаная линия и применять к нему операцию выдавливание;

4) Уметь создавать эскиз кривая Безье и применять к нему операцию выдавливание;

*Развивающие:* развить умения построения эскизов и применить к ним операцию выдавливание.

*Воспитательные:* воспитание самостоятельности.

Ход урока:

1. организационный момент – 3 мин.

2. изучение нового материала – 15мин.

3. закрепление изученного материала – 25 мин.

4. подведение итогов – 2 мин.

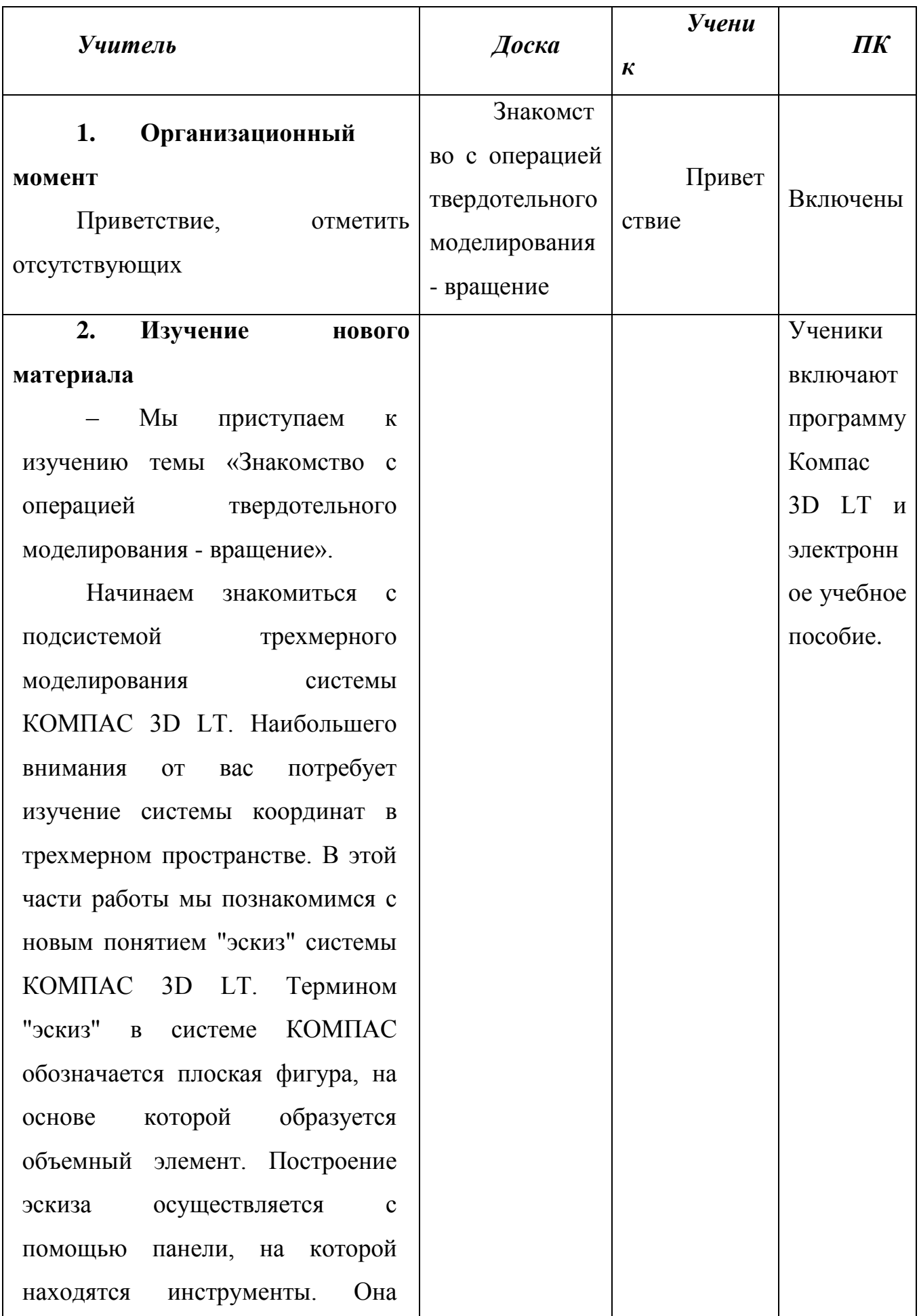

называется панель инструментов геометрия, находится слева на экране программы KOMПAC 3D LT.

Давайте рассмотрим, что же представляет собой инструмент «отрезок», как  $er$ можно построить. И как применяется к нему операция вращение, особенности выясним  $e<sub>0</sub>$  $\overline{M}$ отличие  $O(T)$ ДРУГИХ ЭСКИЗОВ. Расширенная панель команд отрезок содержит шесть кнопок команд. Для того чтобы увидеть расширенную панель команд НУЖНО нажать удерживать  $\boldsymbol{\mathit{H}}$ кнопку команды отрезок;

ввод отрезка,

отрезок параллельный,

отрезок

перпендикулярный,

отрезок касательный из внешней точки,

касательный отрезок через точку кривой отрезок,

касательный к двум кривым.

Разберем простейший способ построения эскиза отрезок  $\omega_{\rm{in}}$  $\frac{1}{\sqrt{2}}$  1  $\frac{1}{\sqrt{2}}$ ученик просматрива ет на своем электронн ое учебное компьютере электронное пособие, пособие, работа  $N<sub>2</sub>$ , ролик затем  $\mathbf{1}$ . самостоятель но в компасе включен компас 3D создает LT. тонкую пластину

на примере тонкой пластины. Давайте посмотрим 1 ролик, теперь откройте программу «Компас 3D LT» самостоятельно создайте тонкую пластину.

Теперь изучим инструмент «**окружность**», с помощью него можно построить трубу. Расширенная панель команд *окружность* содержит шесть кнопок команд. Для того чтобы увидеть расширенную панель команд нужно нажать и удерживать кнопку команды *окружность*

• окружность по центру и точке;

• окружность по трем точкам окружность;

• окружность касательная к кривой;

• окружность,

касательная к двум кривым;

• окружность,

касательная к трем кривым;

• окружность по двум точкам.

Мы рассмотрим, что же

 $\mathbf{\Omega}$ 

 $\odot$ 

собой представляет **ЭСКИЗ** окружность, как  $e_{\Gamma}$ можно построить. И как применяется к нему операция вращение, особенности выясним  $er<sub>o</sub>$  $\overline{M}$ отличие  $\overline{O}T$ других ЭСКИЗОВ. Разберем простейший способ построения эскиза окружность на примере трубы. Давайте  $\overline{2}$ просмотрим ролик теперь откройте программу «Компас 3D LT», самостоятельно создайте трубу.

Третий инструмент, который мы изучим называет «непрерывный ввод объектов» с помощью него можно построить пластину. ломаную Непрерывный объектов ВВОД позволяет вычертить непрерывную последовательность отрезков, дуг и сплайнов. Начальная точка объекта следующего автоматически устанавливается в конечную точку предыдущего. После вызова команды в строке параметров объектов. кроме полей ввода параметров,

электронн ое учебное пособие, работа №2, ролик 2. включен компас 3D LT. **7** 4 1 6 0

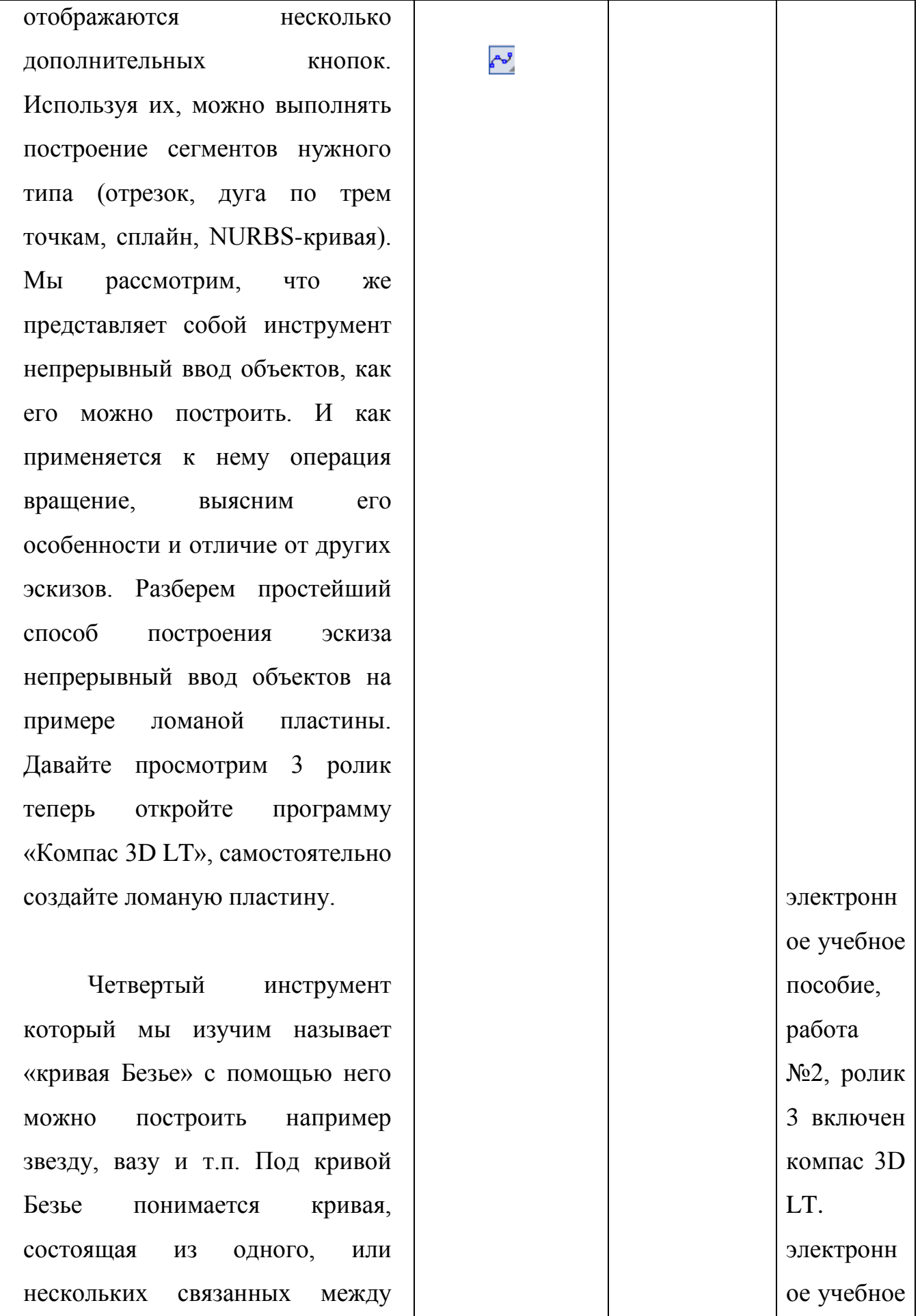

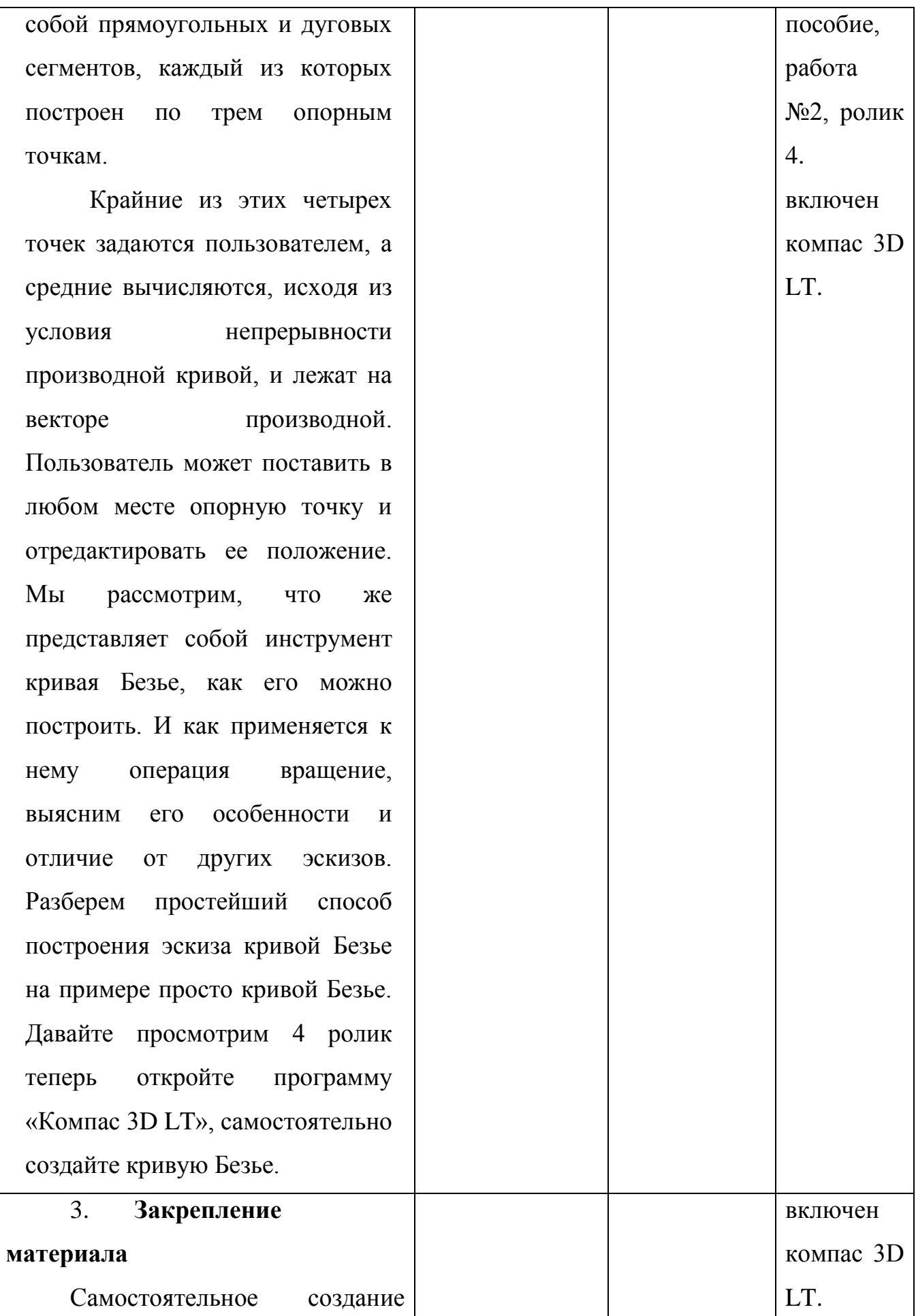

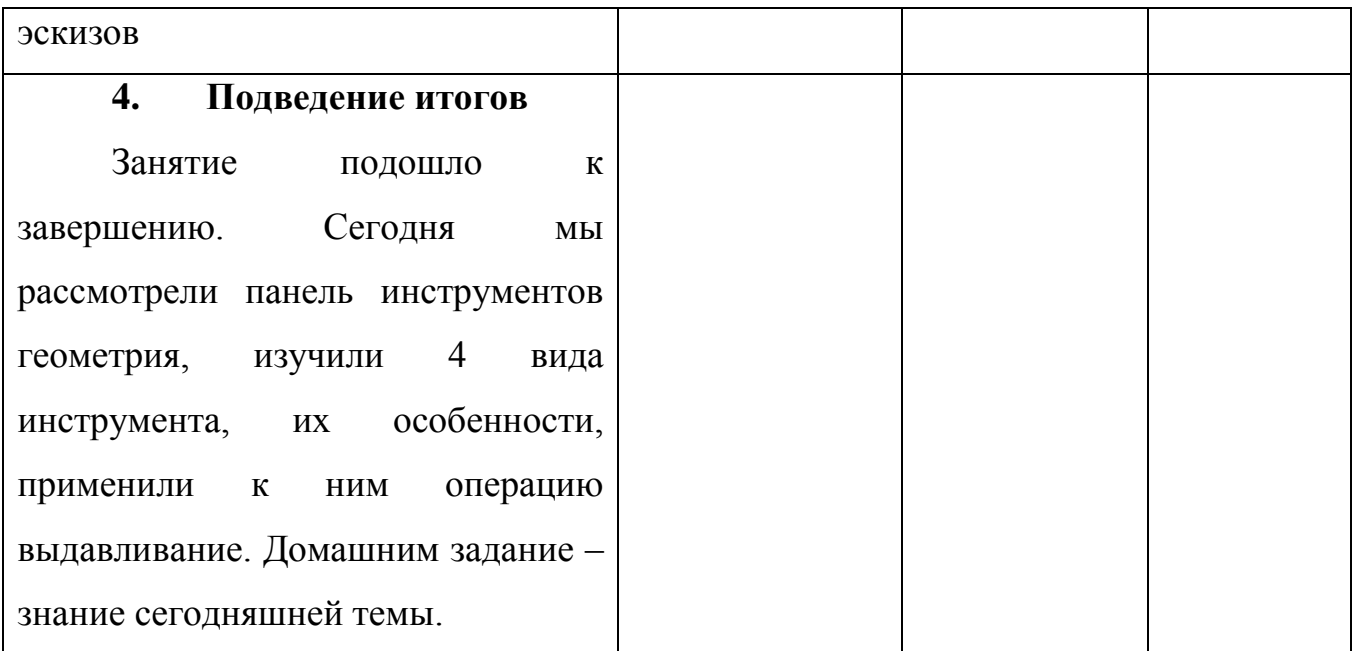

### **Приложение 2**

#### **Конспект урока 4 (теория и практика).**

Тема: Знакомство с операциями твердотельного моделирования: *операция вращения*.

Тип урока: урок усвоения новых знаний и умений.

Цели:

*Обучающие:*

1) Уметь создавать эскиз отрезка и применять к нему операцию вращение;

2) Уметь создавать эскиз окружности и применять к нему операцию вращение;

3) Уметь создавать эскиз ломаная линия и применять к нему операцию вращение;

4) Уметь создавать эскиз кривая Безье и применять к нему операцию вращение;

*Развивающие:* развить умения построения эскизов и применить к ним операцию вращение.

*Воспитательные:* воспитание самостоятельности.

Ход урока:

1. организационный момент – 3 мин.

2. изучение нового материала – 10 мин.

3. закрепление изученного материала – 30 мин.

4. подведение итогов – 2 мин.
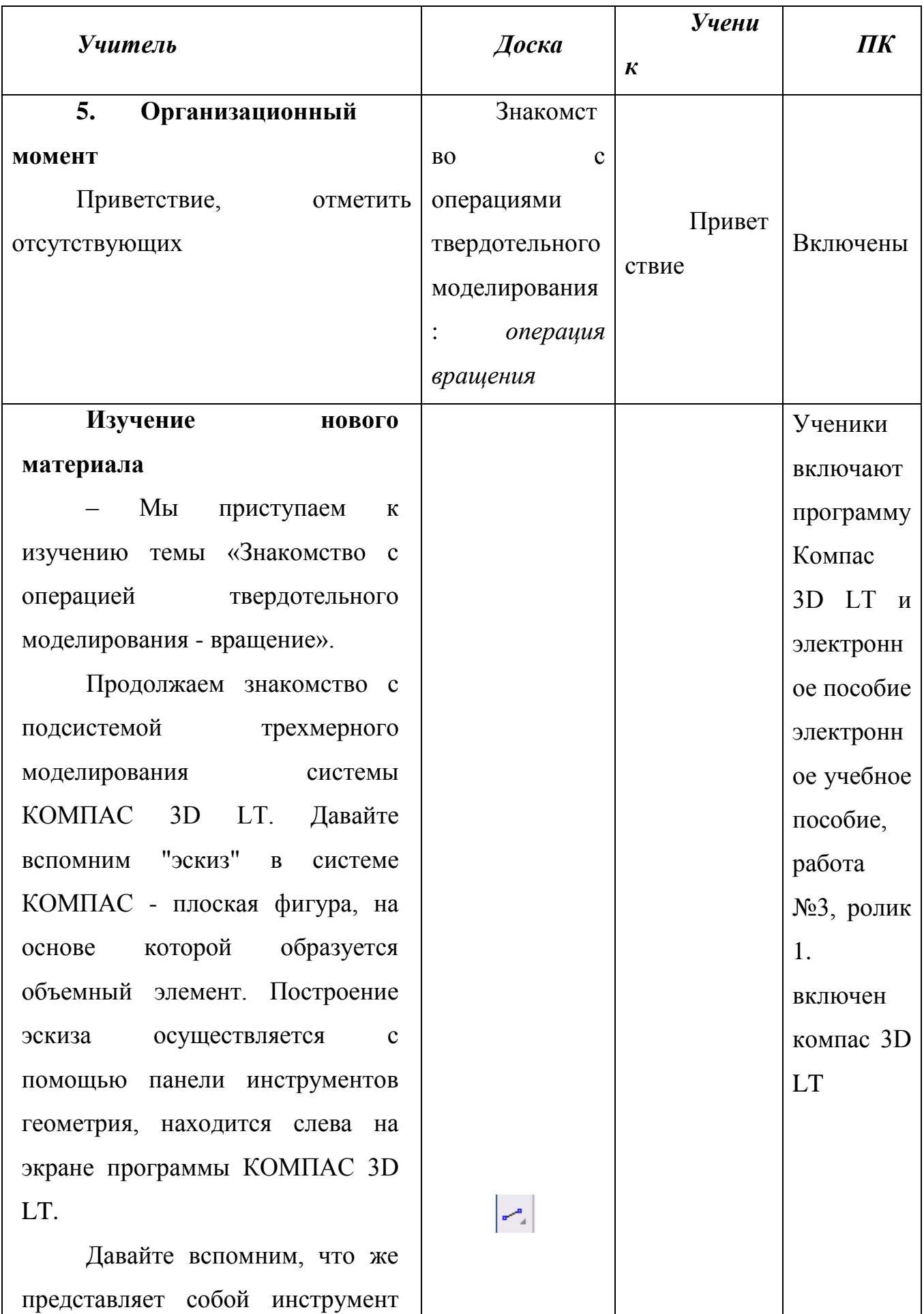

«**отрезок»**, как его можно построить. И как применяется к нему операция вращение, выясним его особенности и отличие от других эскизов. Расширенная панель команд **отрезок** содержит шесть кнопок команд. Для того чтобы увидеть расширенную панель команд нужно нажать и удерживать кнопку команды *отрезок;*

• ввод отрезка,

• отрезок

параллельный,

• отрезок перпендикулярный,

• отрезок касательный из внешней точки,

• касательный отрезок через точку кривой отрезок,

• касательный к двум кривым.

Разберем простейший способ построения эскиза отрезок с применением к нему операции вращение. Давайте посмотрим 1 ролик, теперь откройте программу «Компас 3D LT» самостоятельно создайте отрезоквращение.

электронн ое учебное пособие, работа №2, ролик 2.  $\overline{Z}$  16 включен компас 3D LT. $\odot$ 

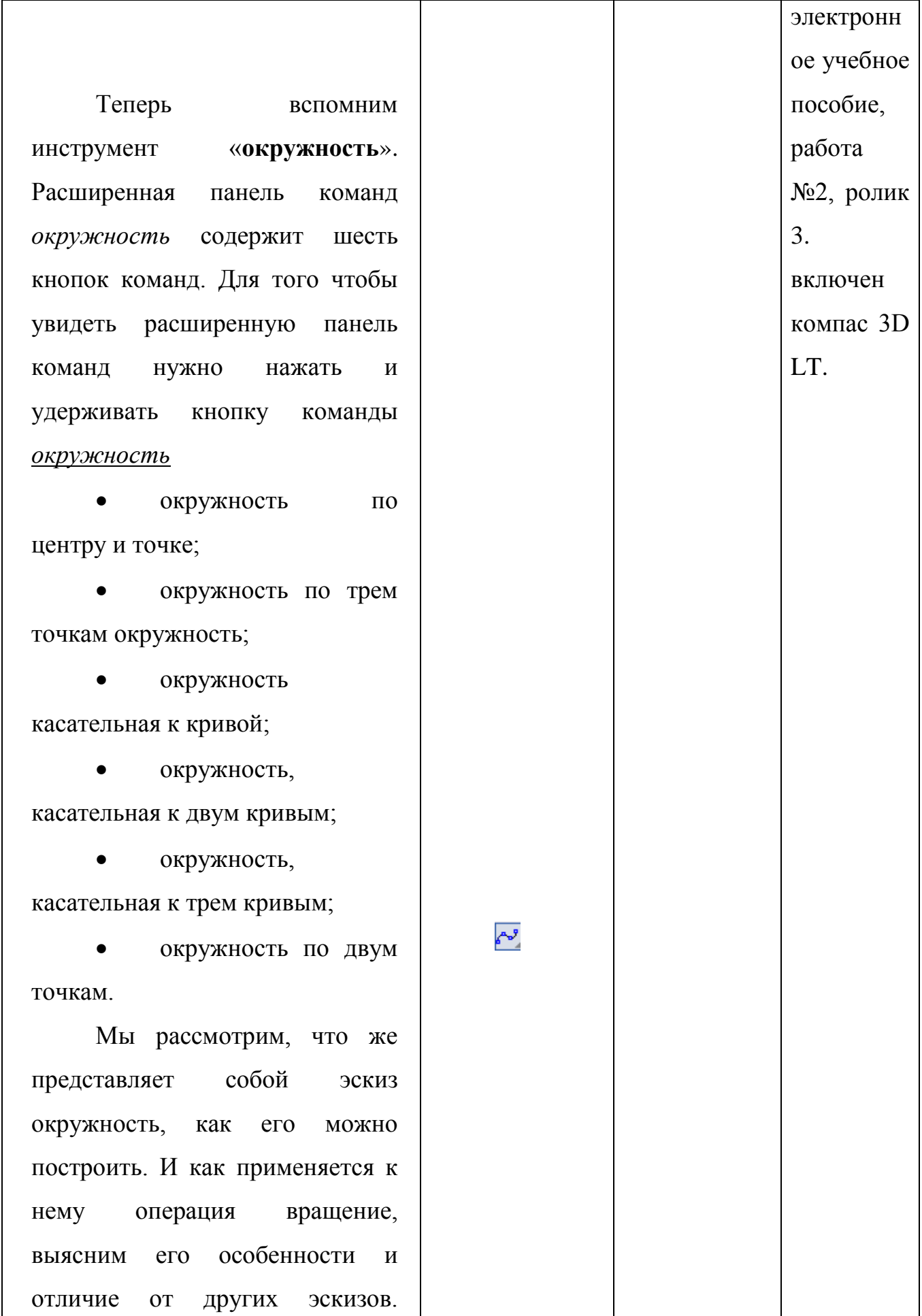

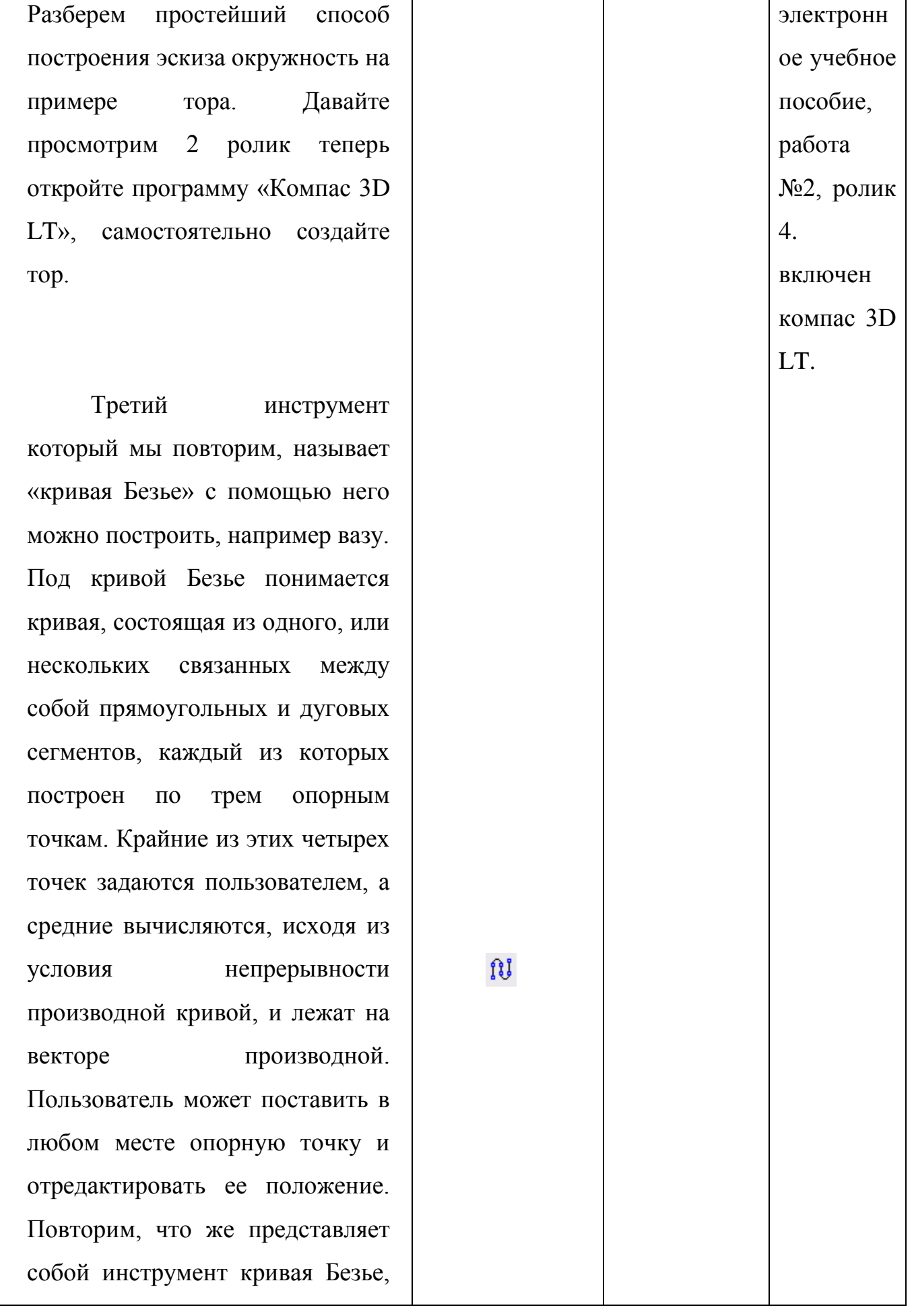

как его можно построить и как применяется к нему операция вращение. Выясним его особенности и отличие от других инструментов. Разберем простейший способ построения эскиза кривой Безье на примере просто вазы (Кривая Безье\_вращение). Давайте просмотрим 3 ролик теперь откройте программу «Компас 3D LT», самостоятельно создайте кривую Безье.

Четвертый инструмент который мы повторим называет «непрерывный ввод объектов» с помощью него можно построить ломаную пластину. Непрерывный ввод объектов позволяет вычертить непрерывную последовательность отрезков, дуг и сплайнов. Начальная точка следующего объекта автоматически устанавливается в конечную точку предыдущего. После вызова команды в строке параметров объектов, кроме ノクロてい

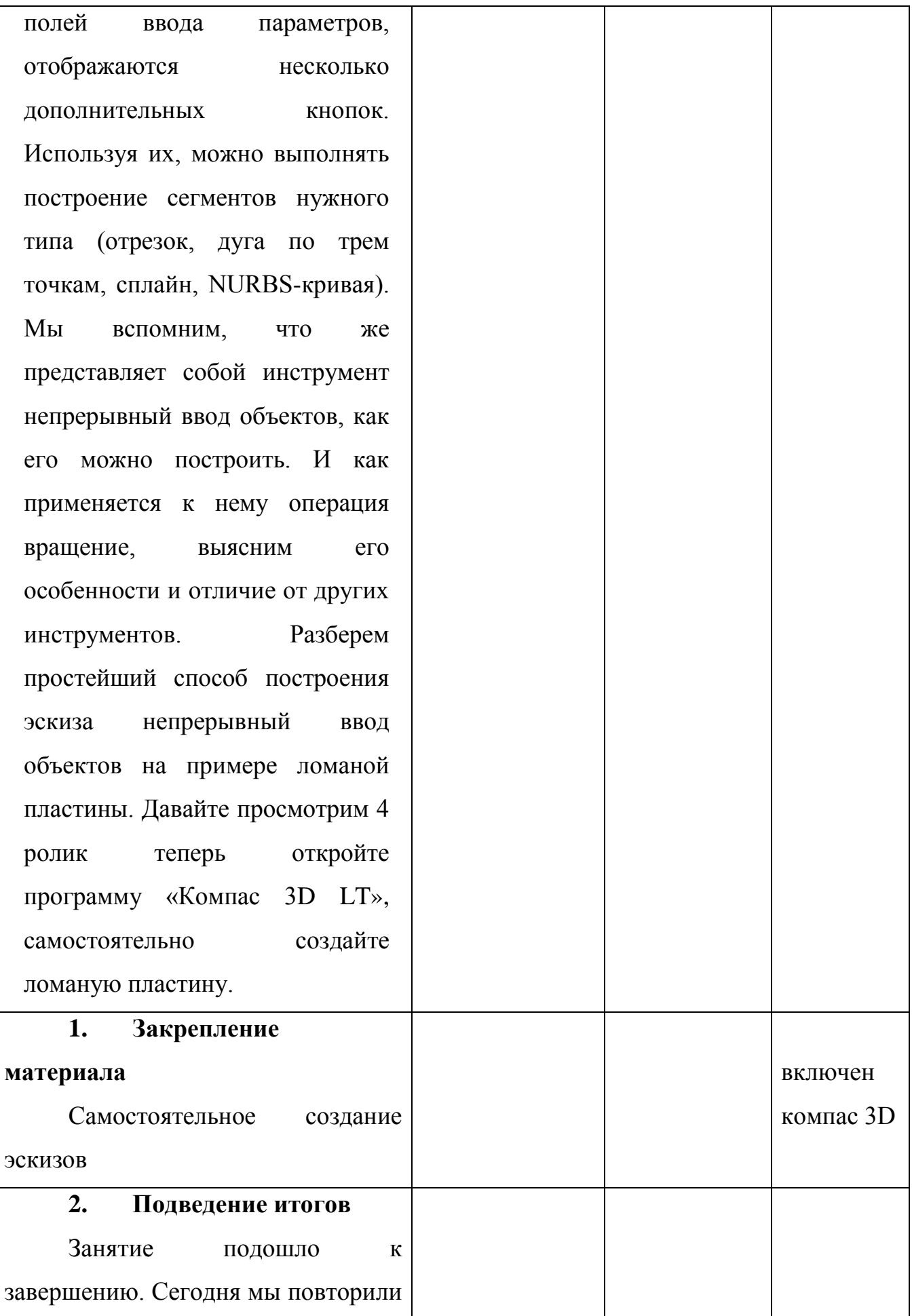

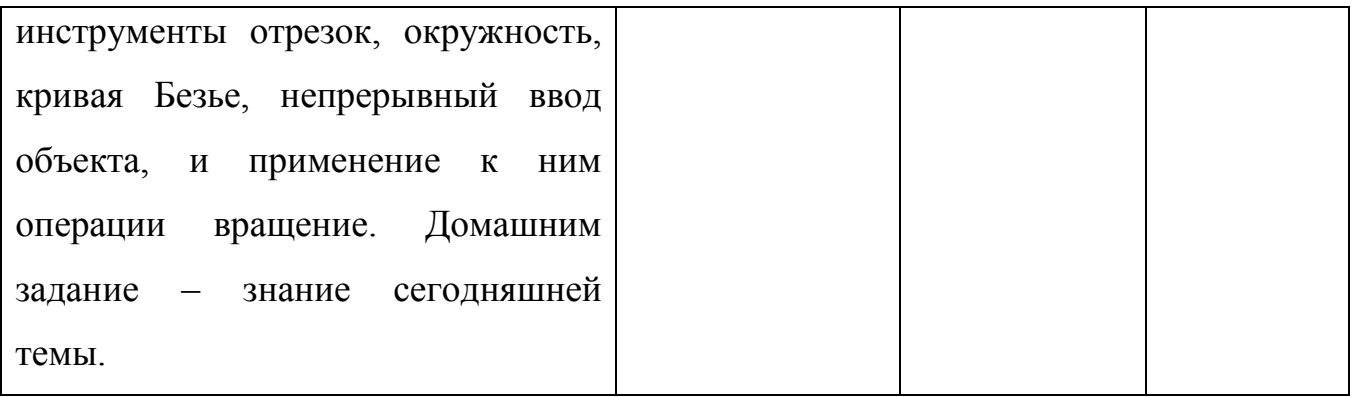